#### Slide 1 - Slide 1

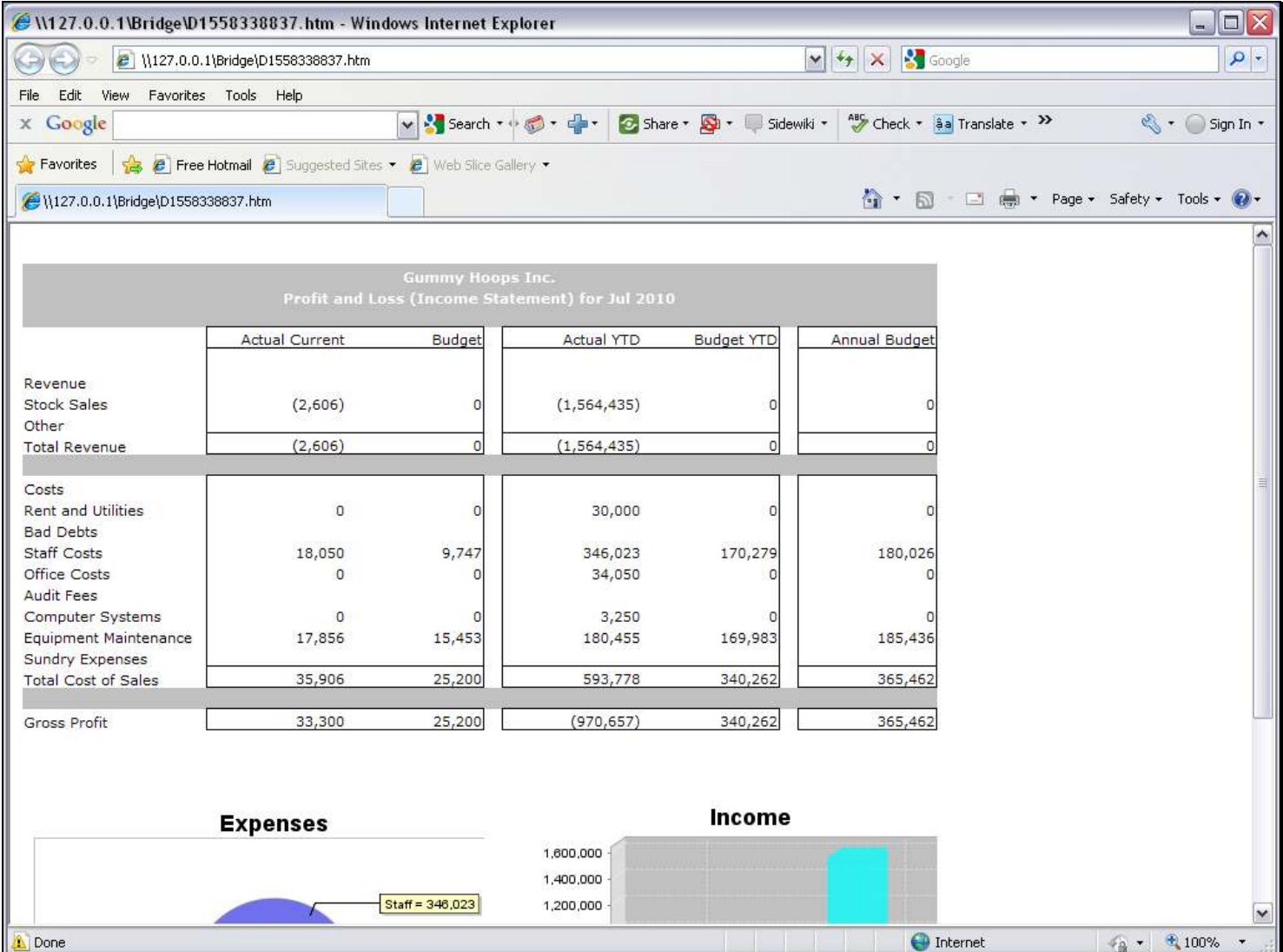

#### Slide notes

Income Statement, Balance Sheet and GL Management Reports are typical Reports that include a lot of Tags with GL Name Templates. These Templates do not require a Data Source to be stated, and there are 3 options available: Single, Double and Multi Rule. Our choice is determined by how many criteria we need to state to select the correct Accounts for the answer. In this example, we will use the GL Double Rule Template to extract the Current Month Sales total.

### Slide 2 - Slide 2

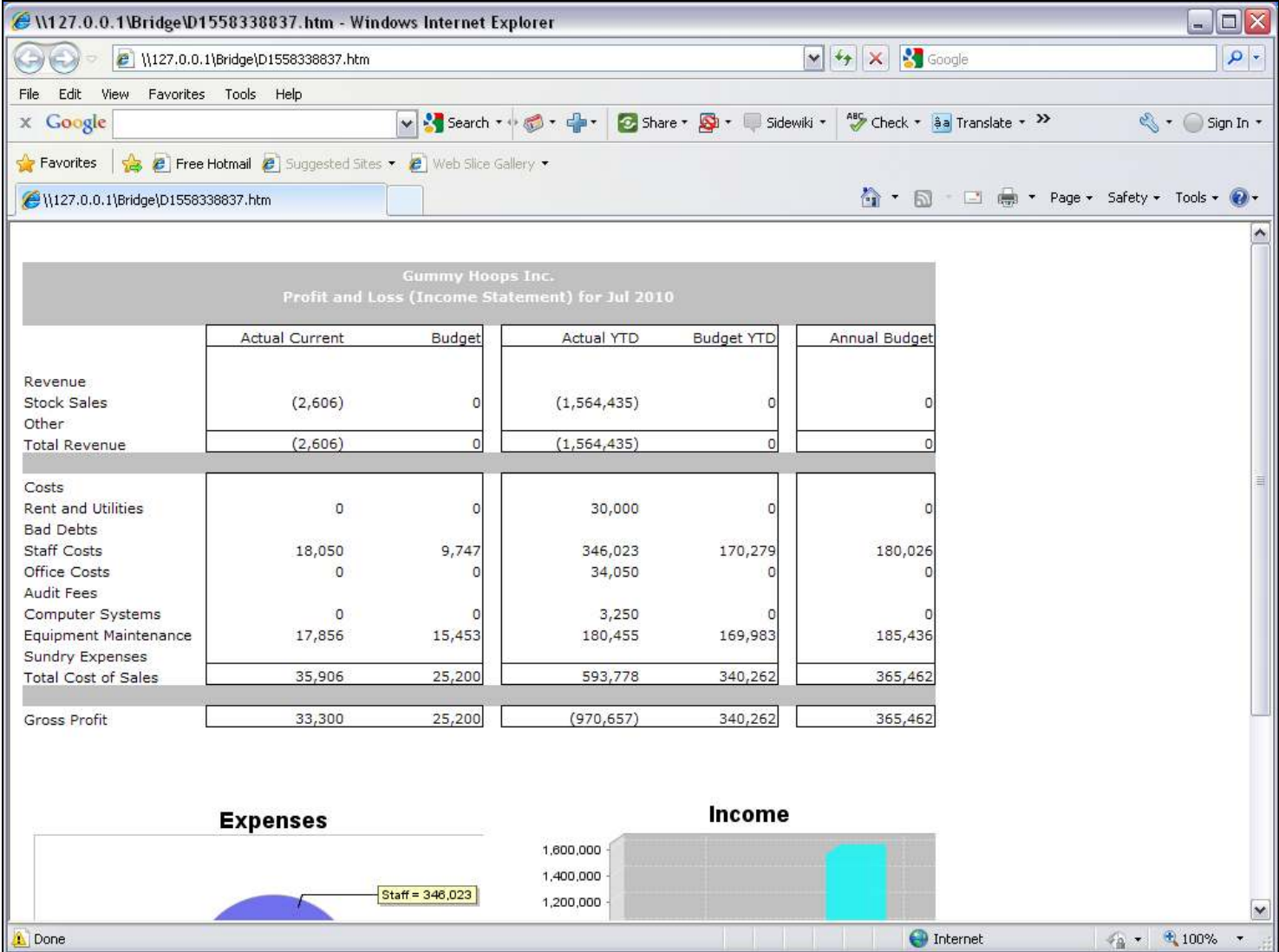

### Slide 3 - Slide 3

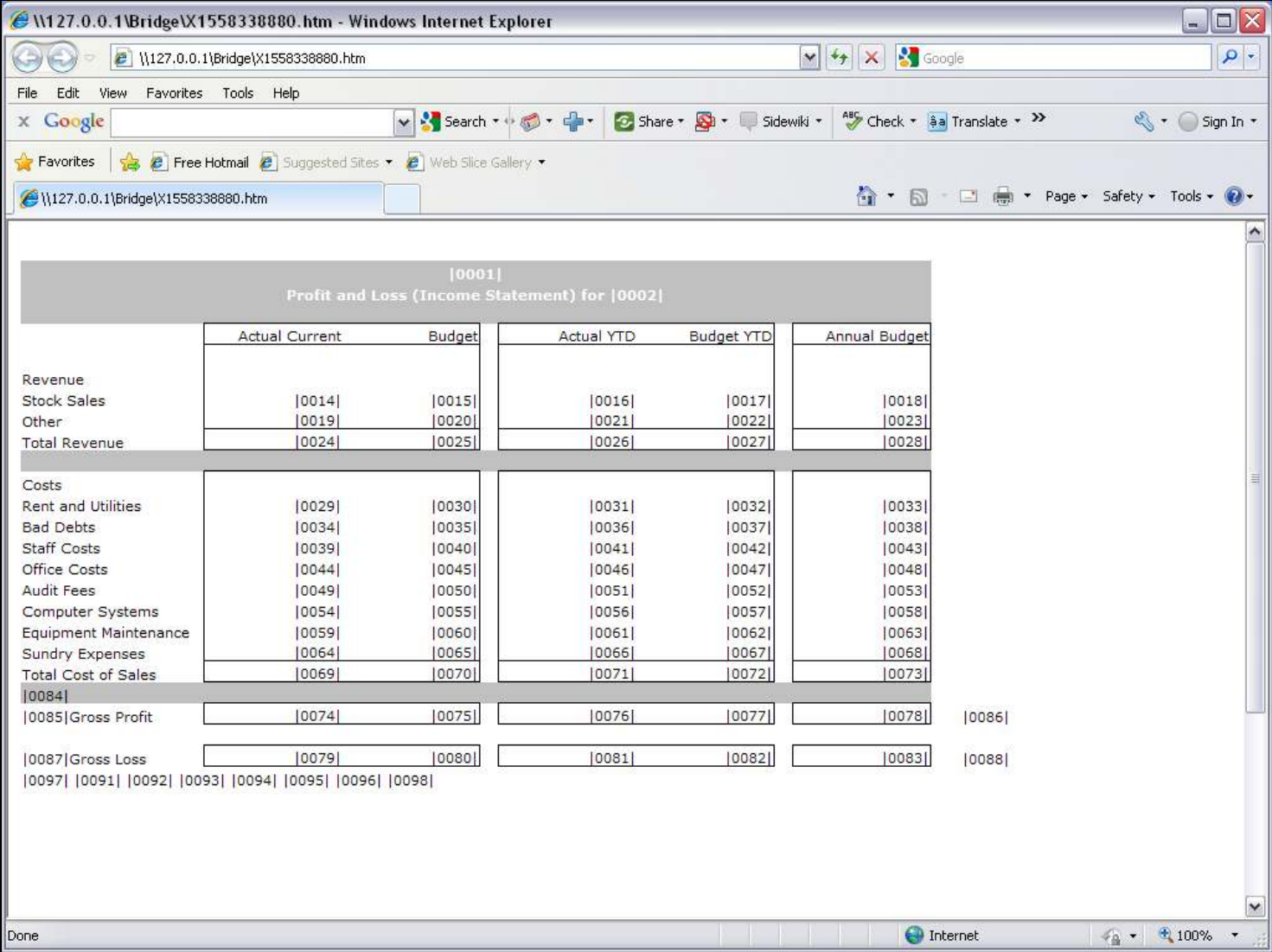

### Slide notes

In the Report Layout, it is Tag 14 that must calculate the Current Month Sales.

### Slide 4 - Slide 4

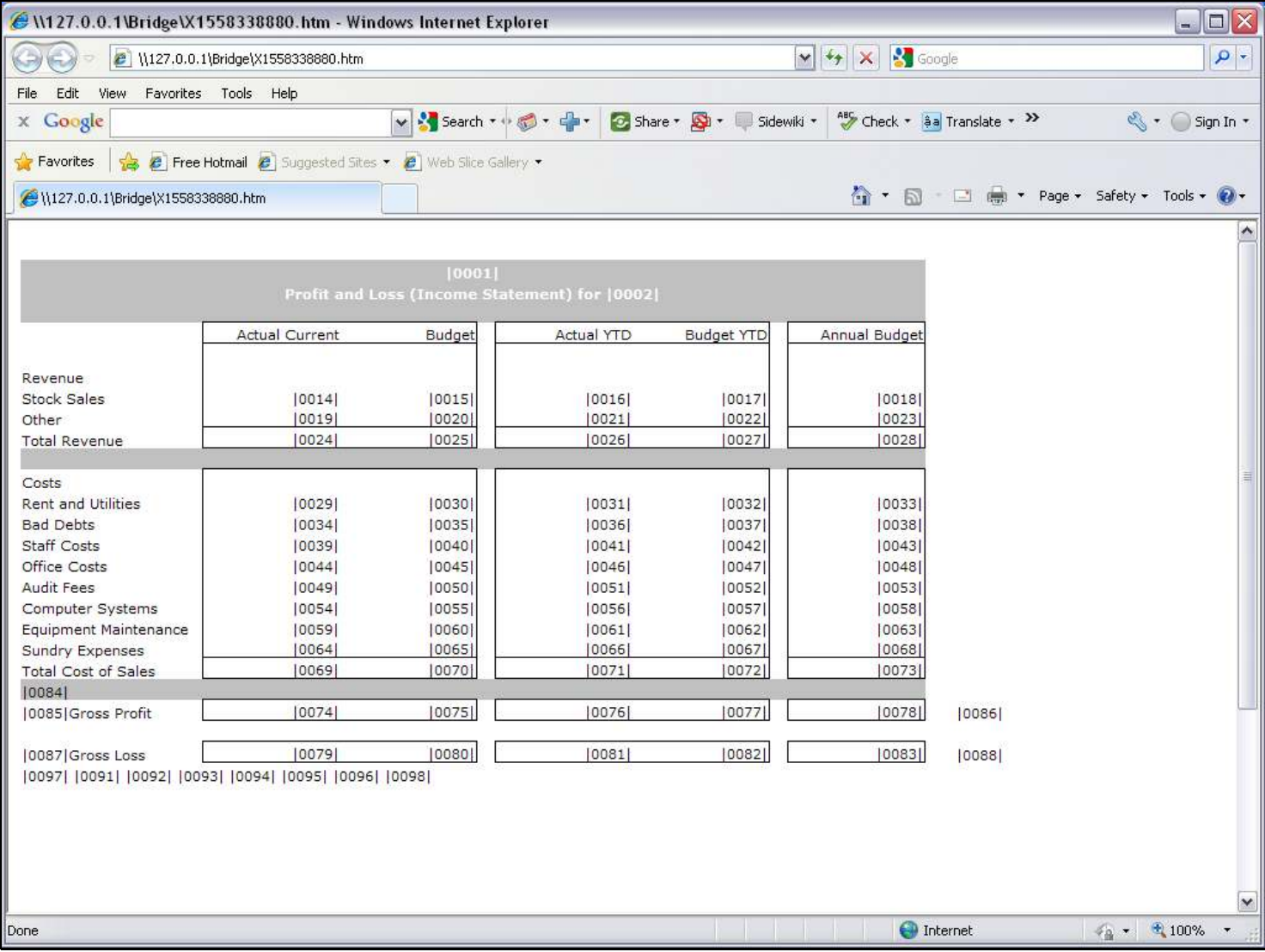

# Slide 5 - Slide 5

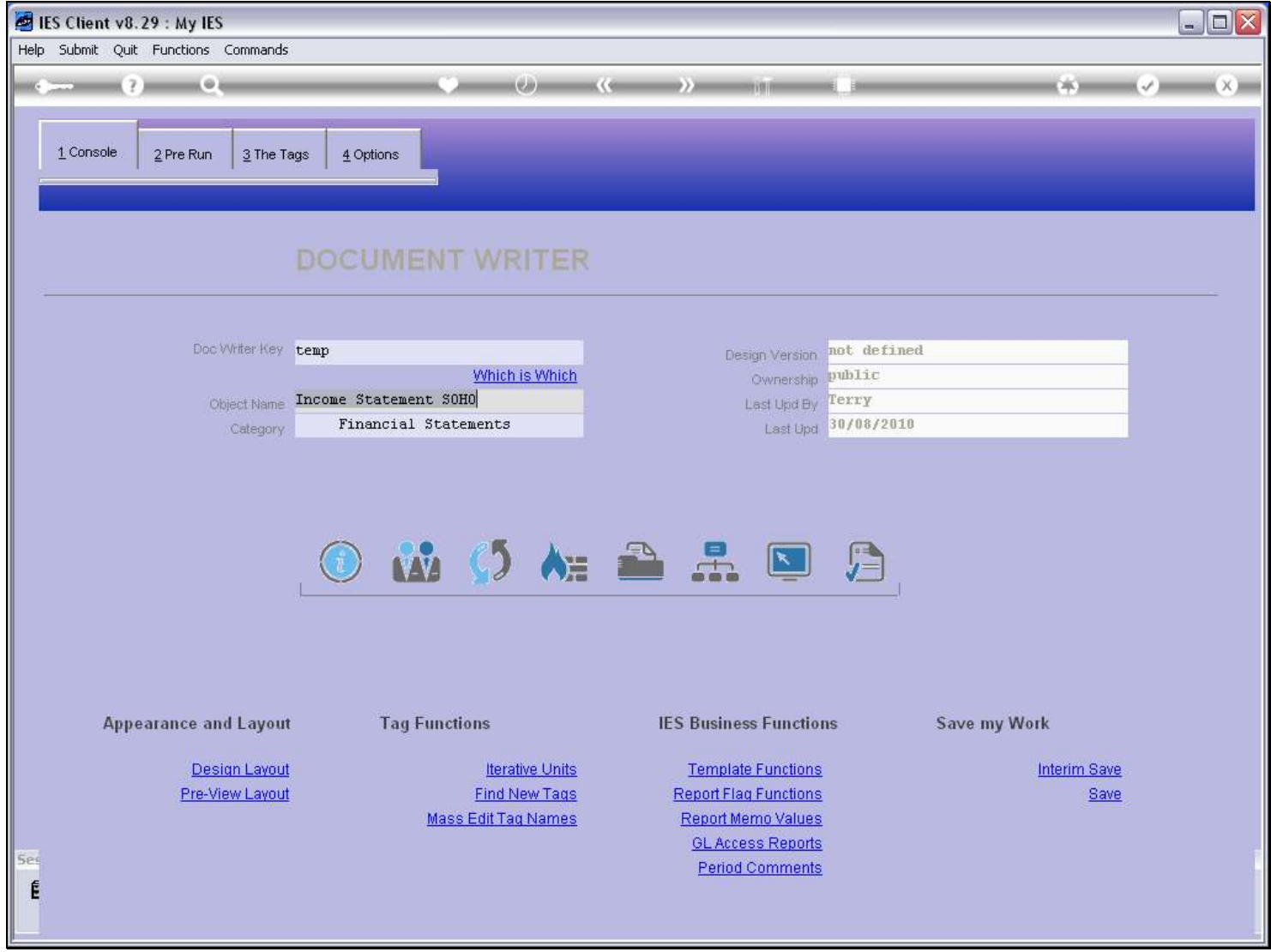

### Slide 6 - Slide 6

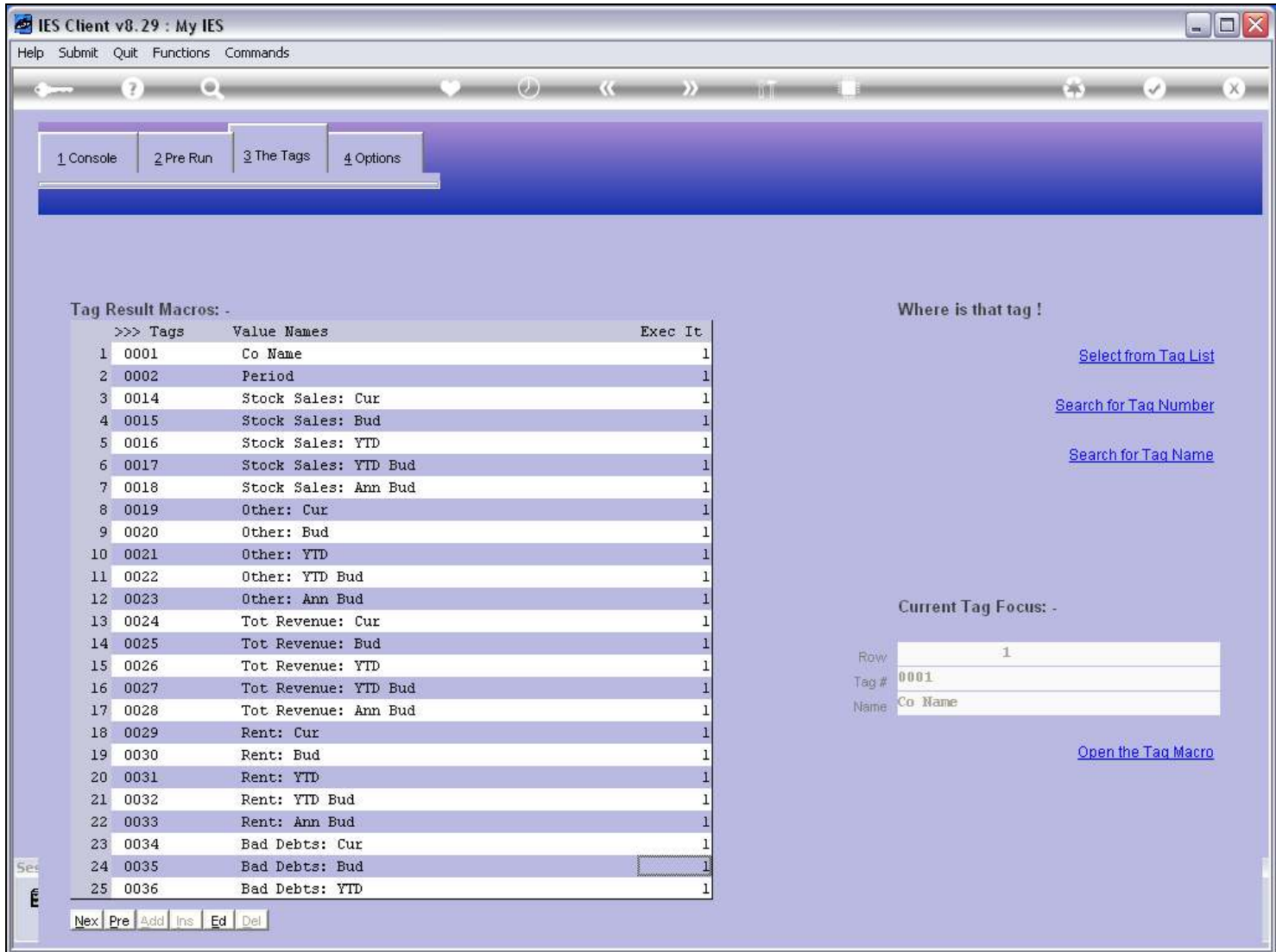

#### Slide 7 - Slide 7

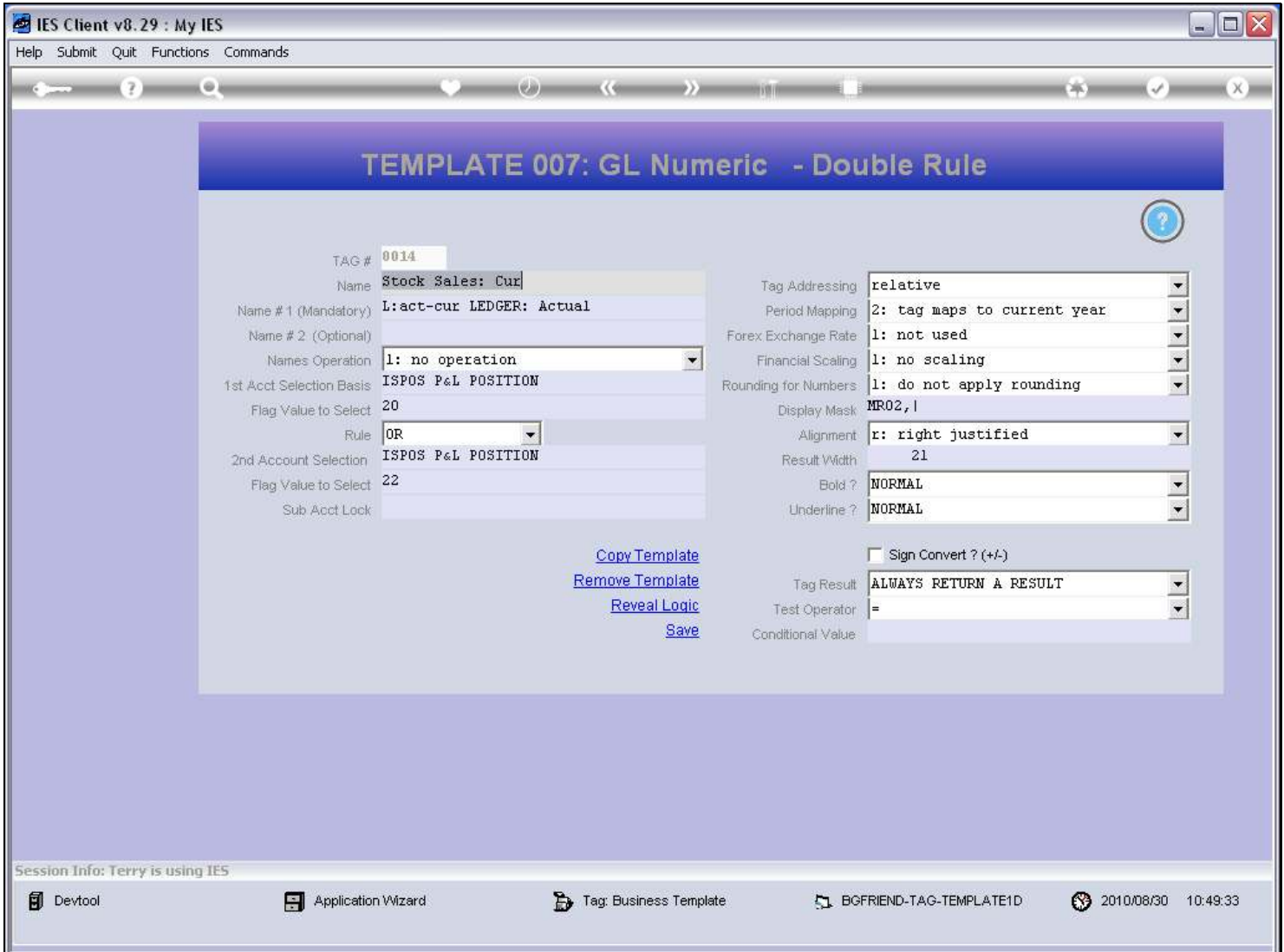

#### Slide notes

Here we have the Template already defined, but we will remove it and do it again, to show how it can be used.

### Slide 8 - Slide 8

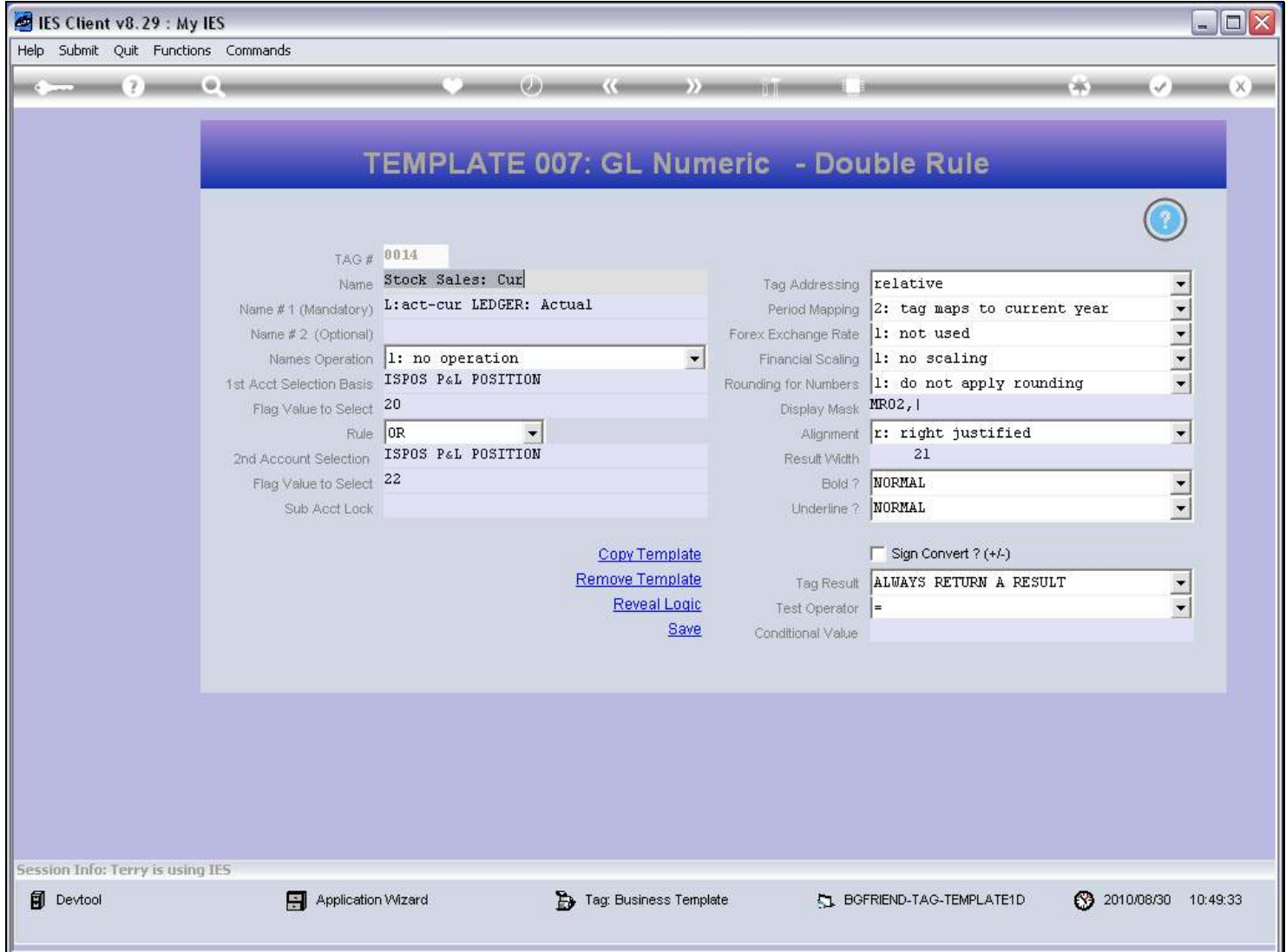

#### Slide 9 - Slide 9

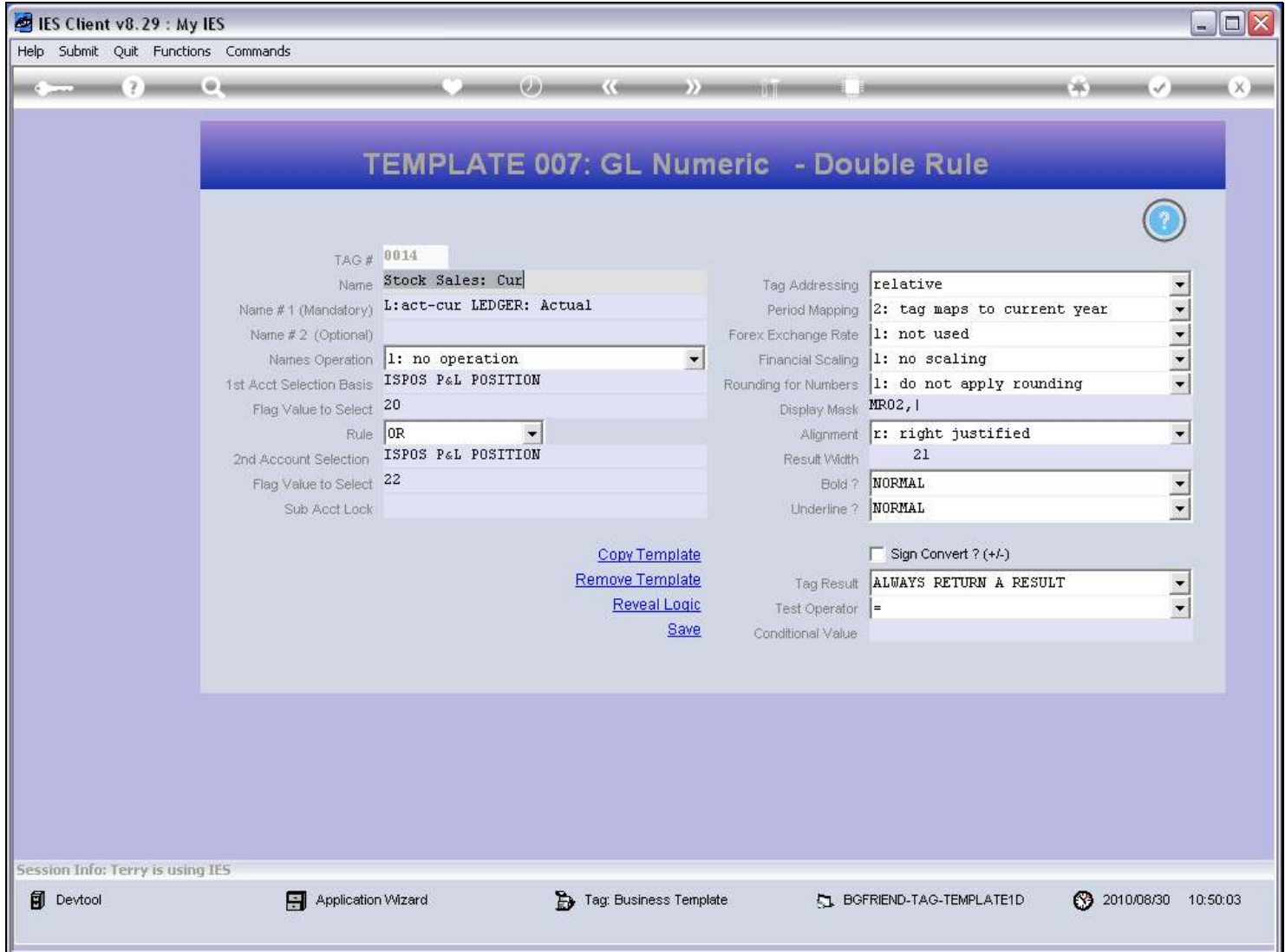

### Slide 10 - Slide 10

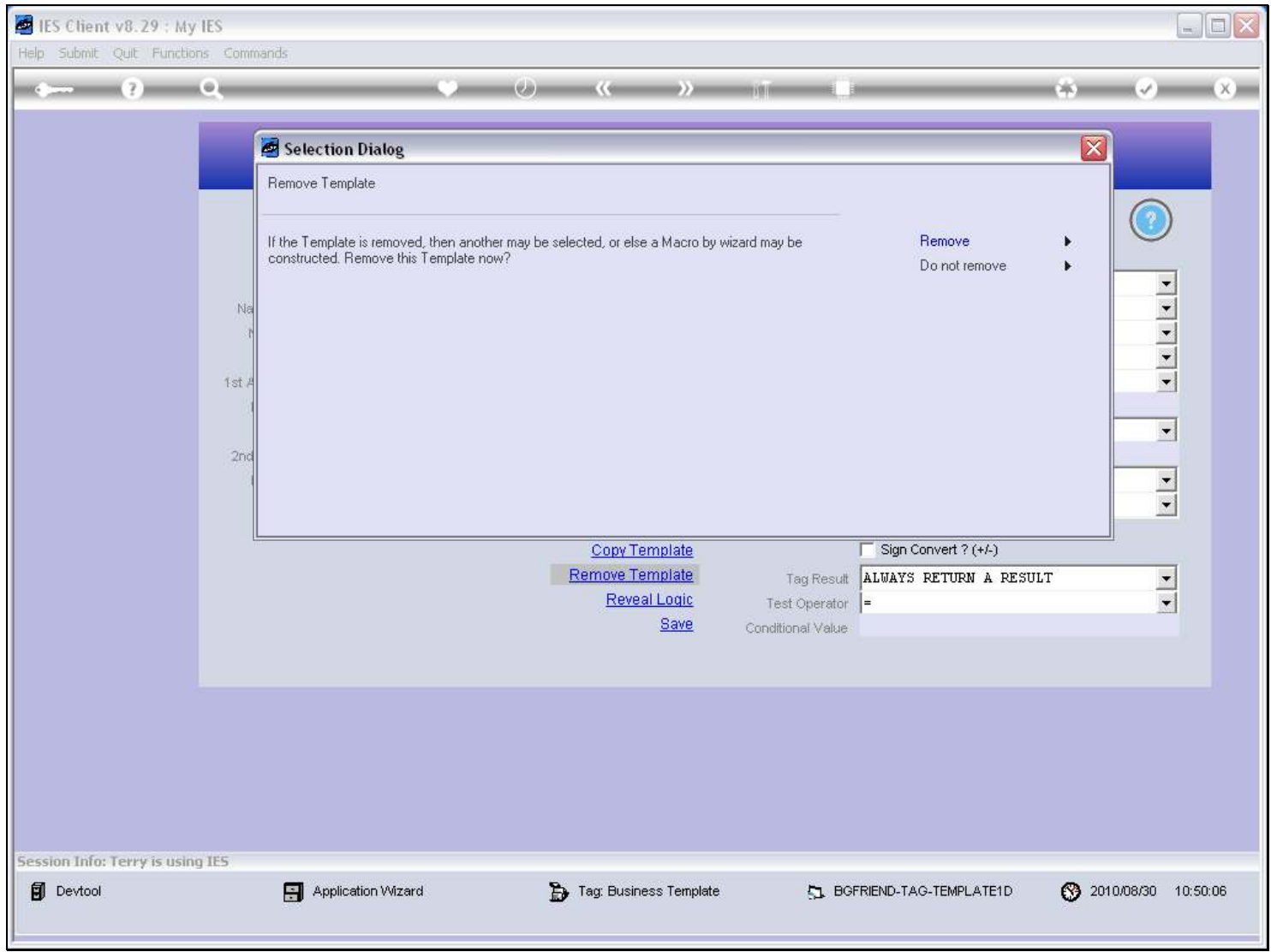

# Slide 11 - Slide 11

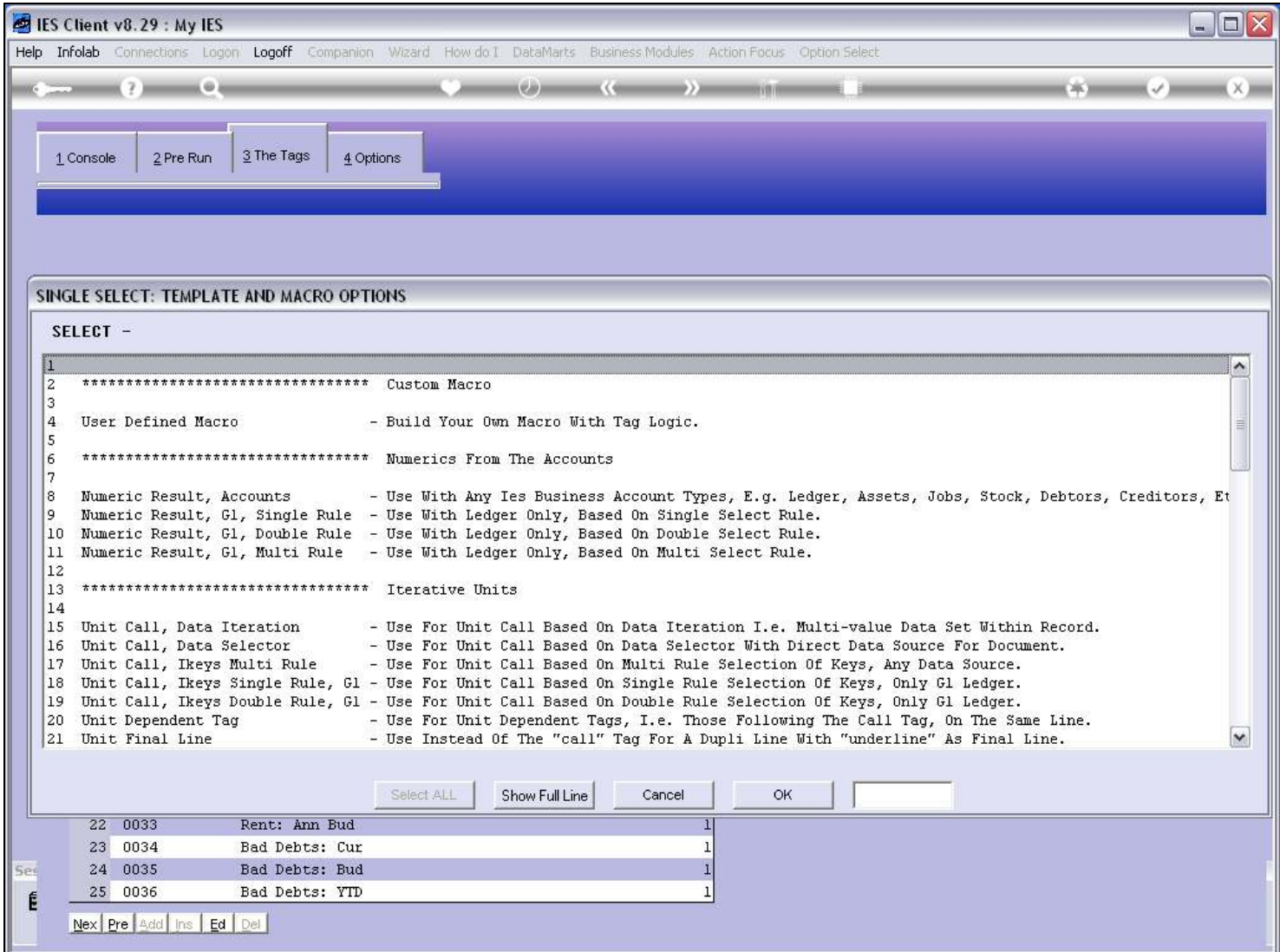

# Slide 12 - Slide 12

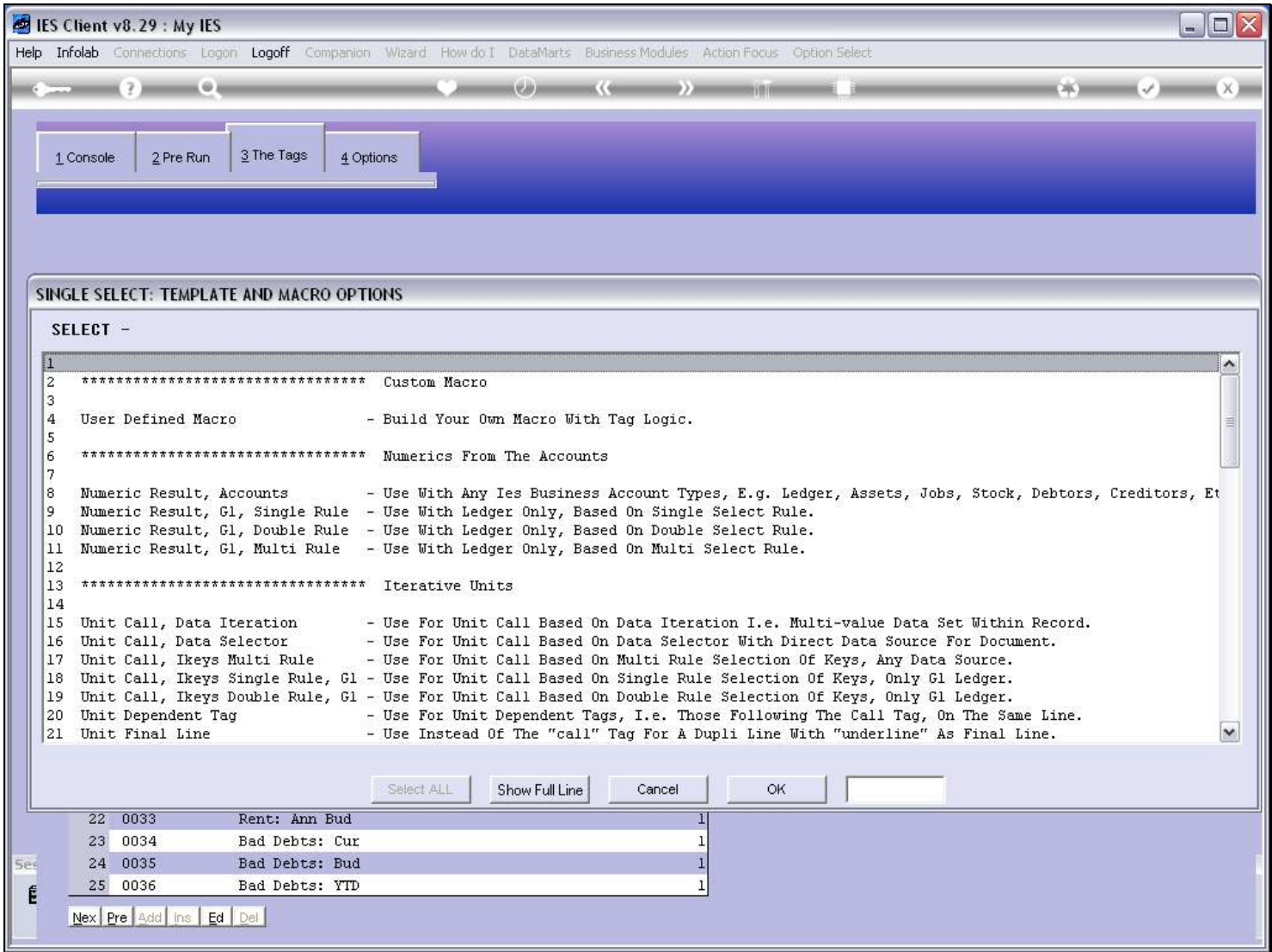

### Slide 13 - Slide 13

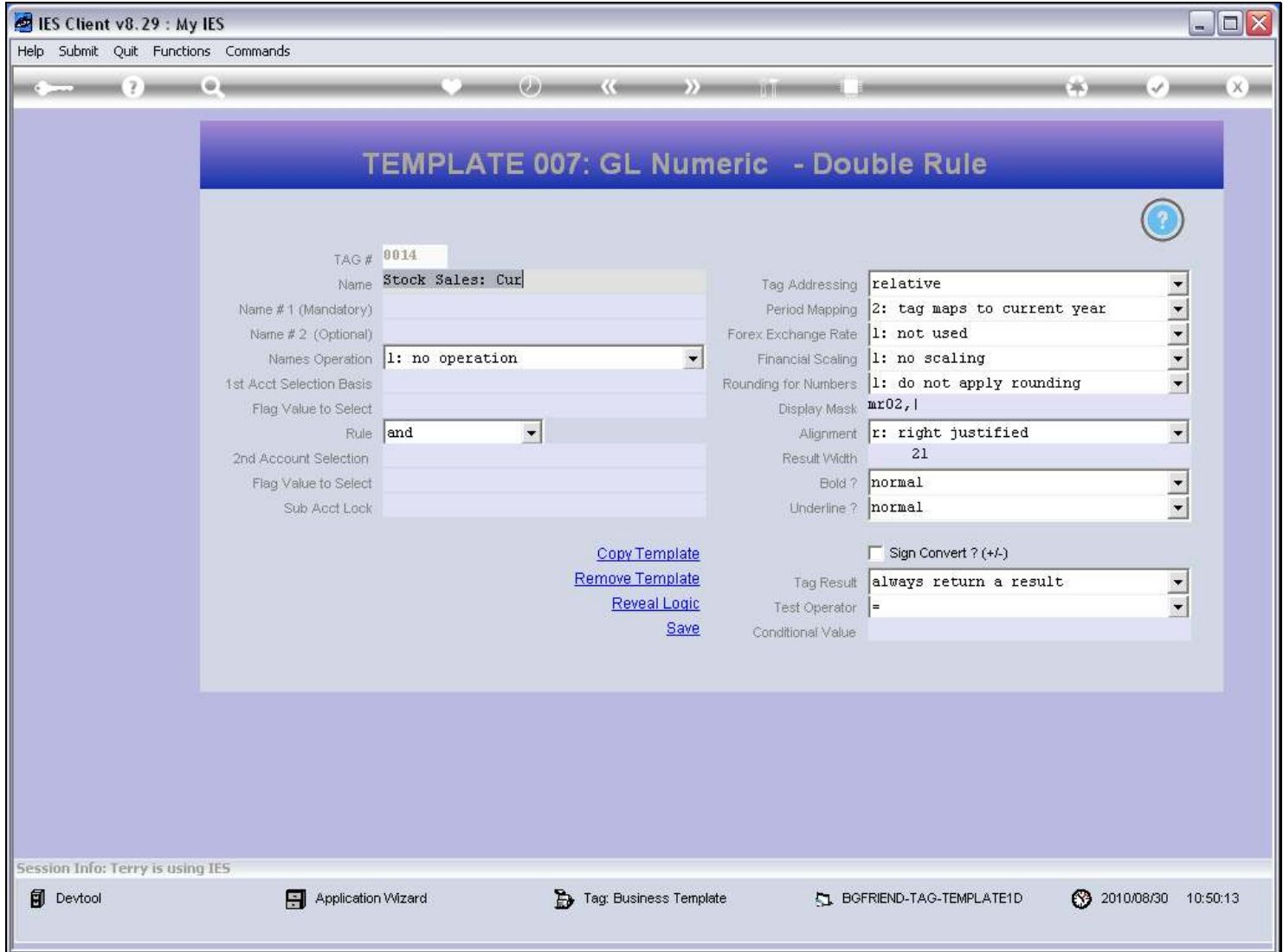

#### Slide 14 - Slide 14

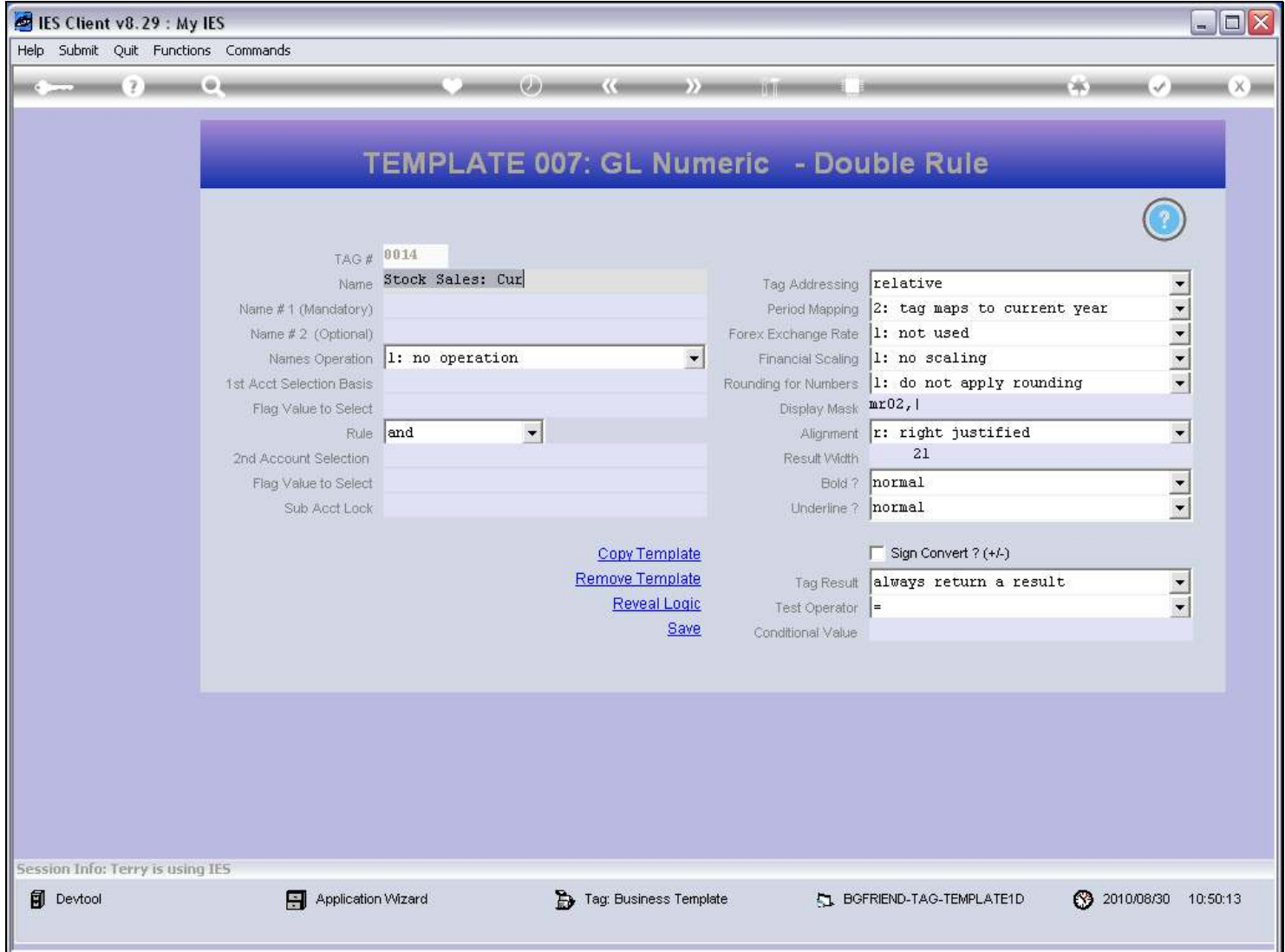

### Slide 15 - Slide 15

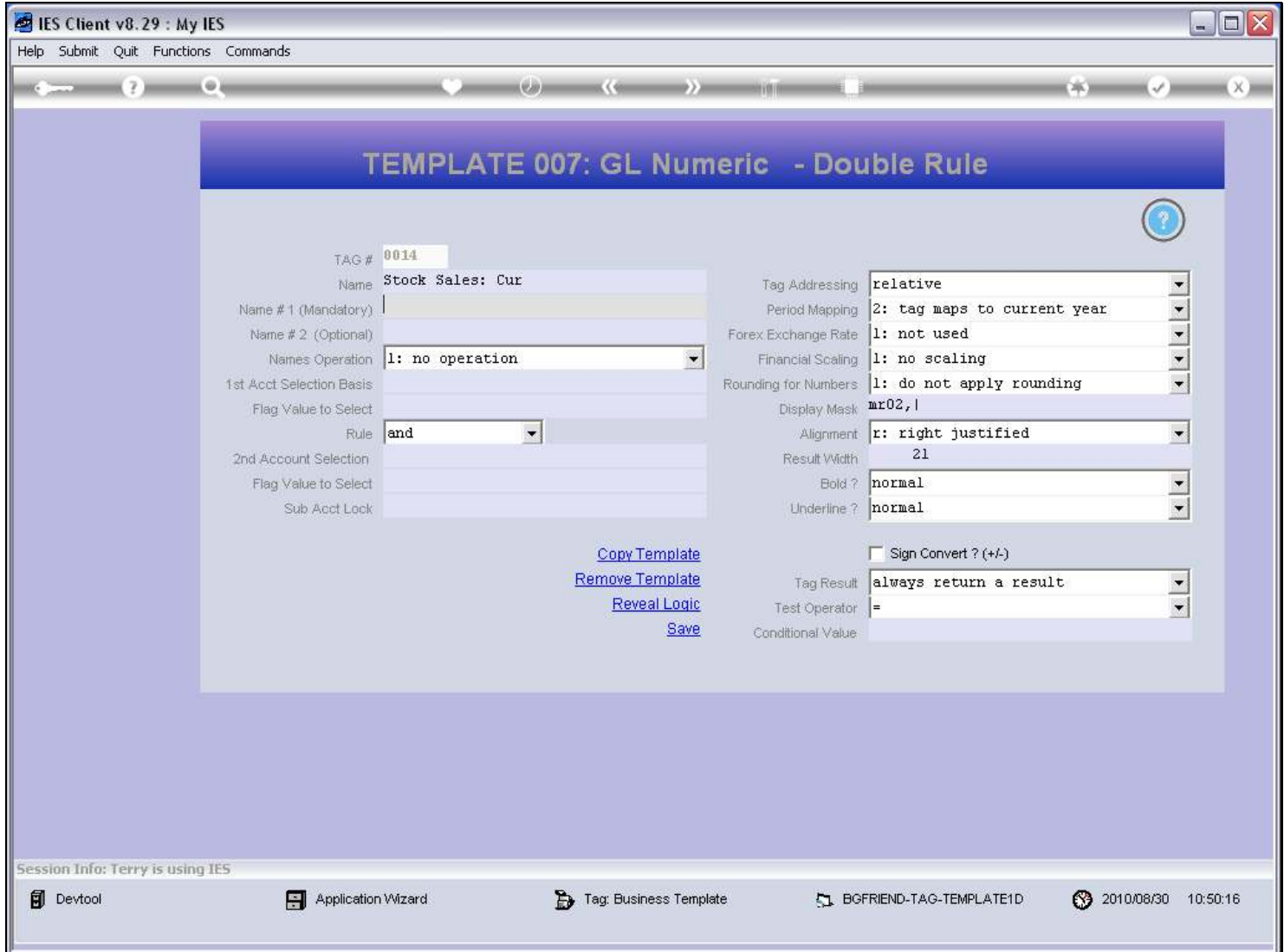

### Slide 16 - Slide 16

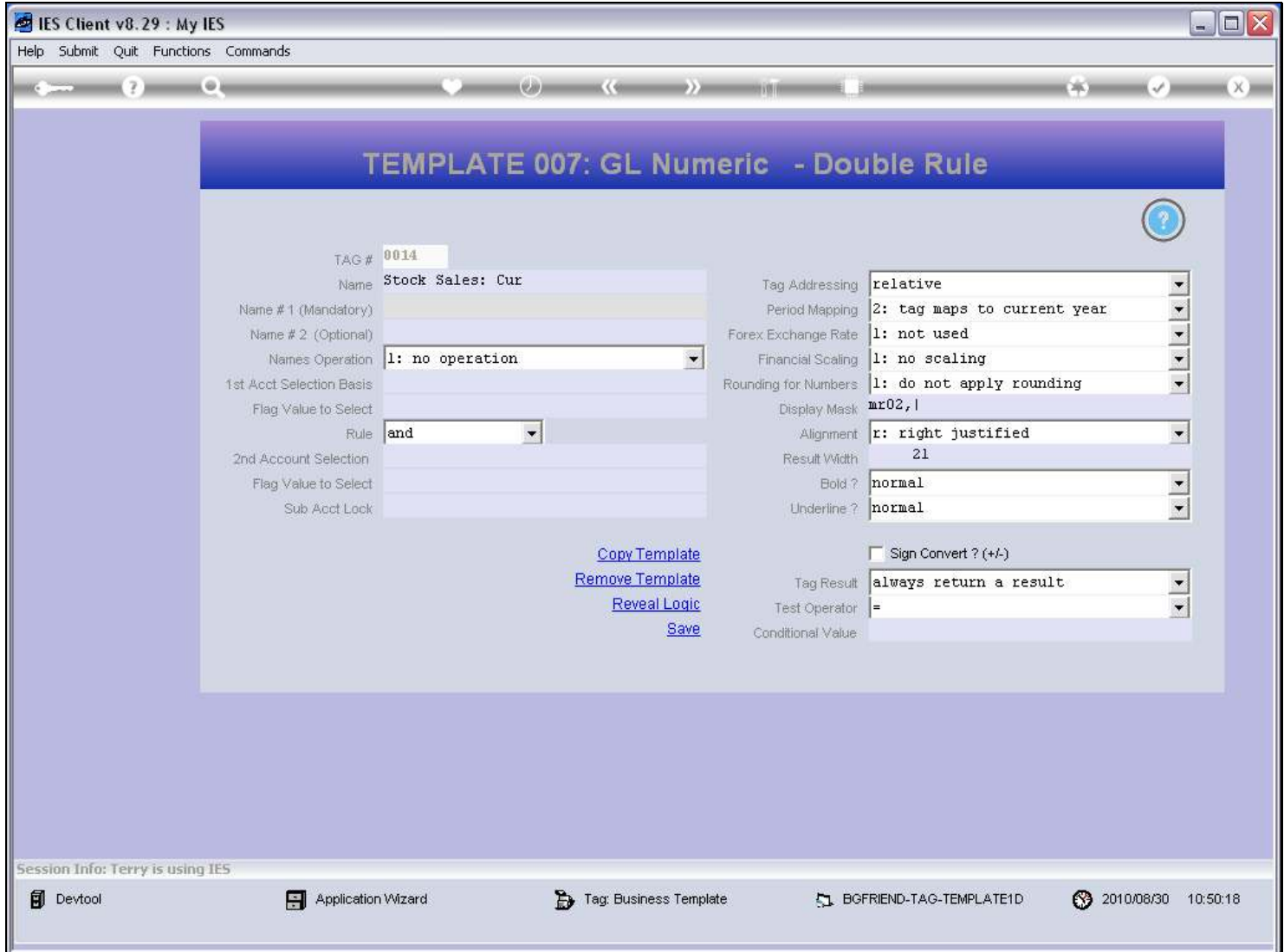

### Slide 17 - Slide 17

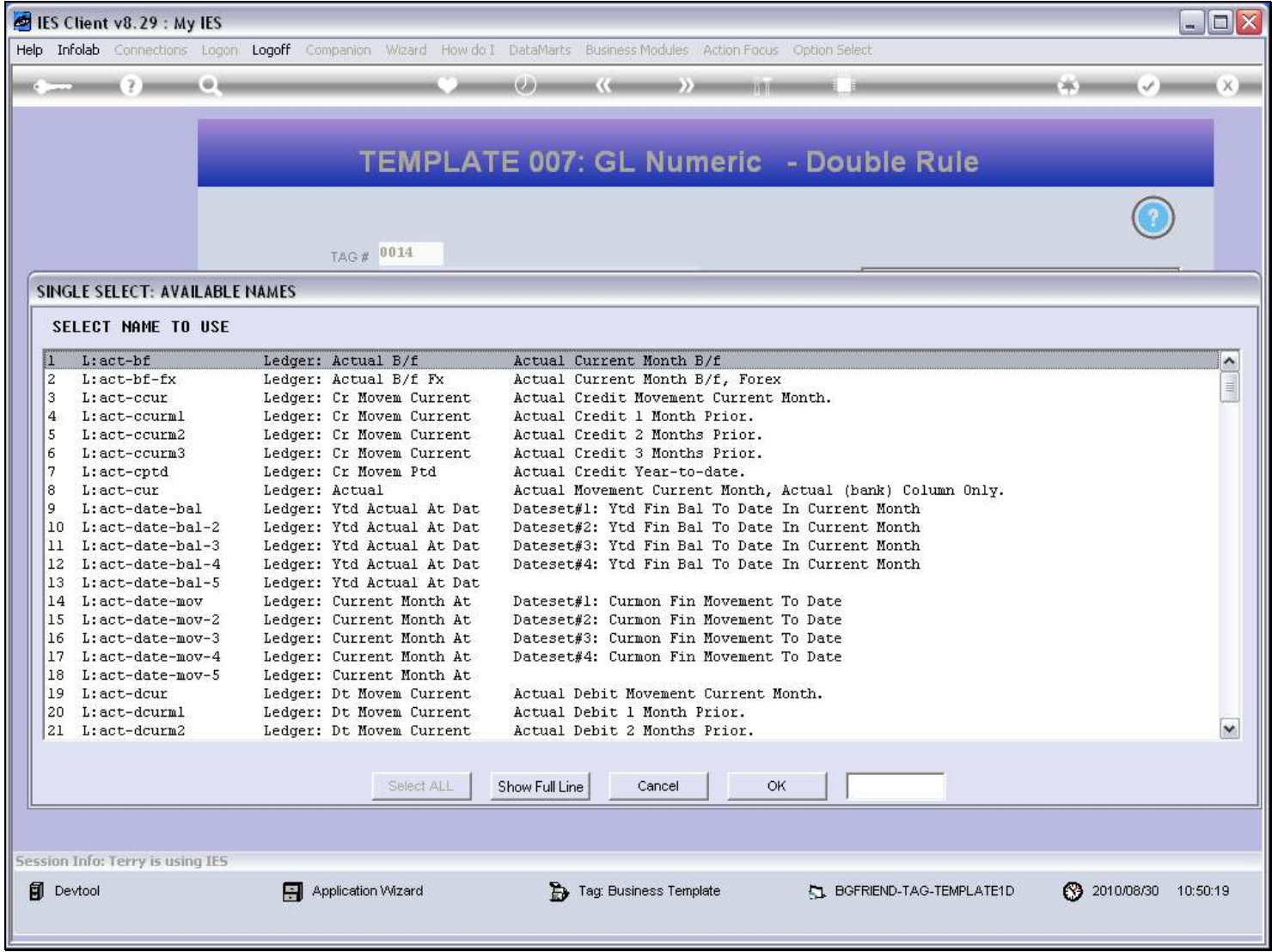

### Slide 18 - Slide 18

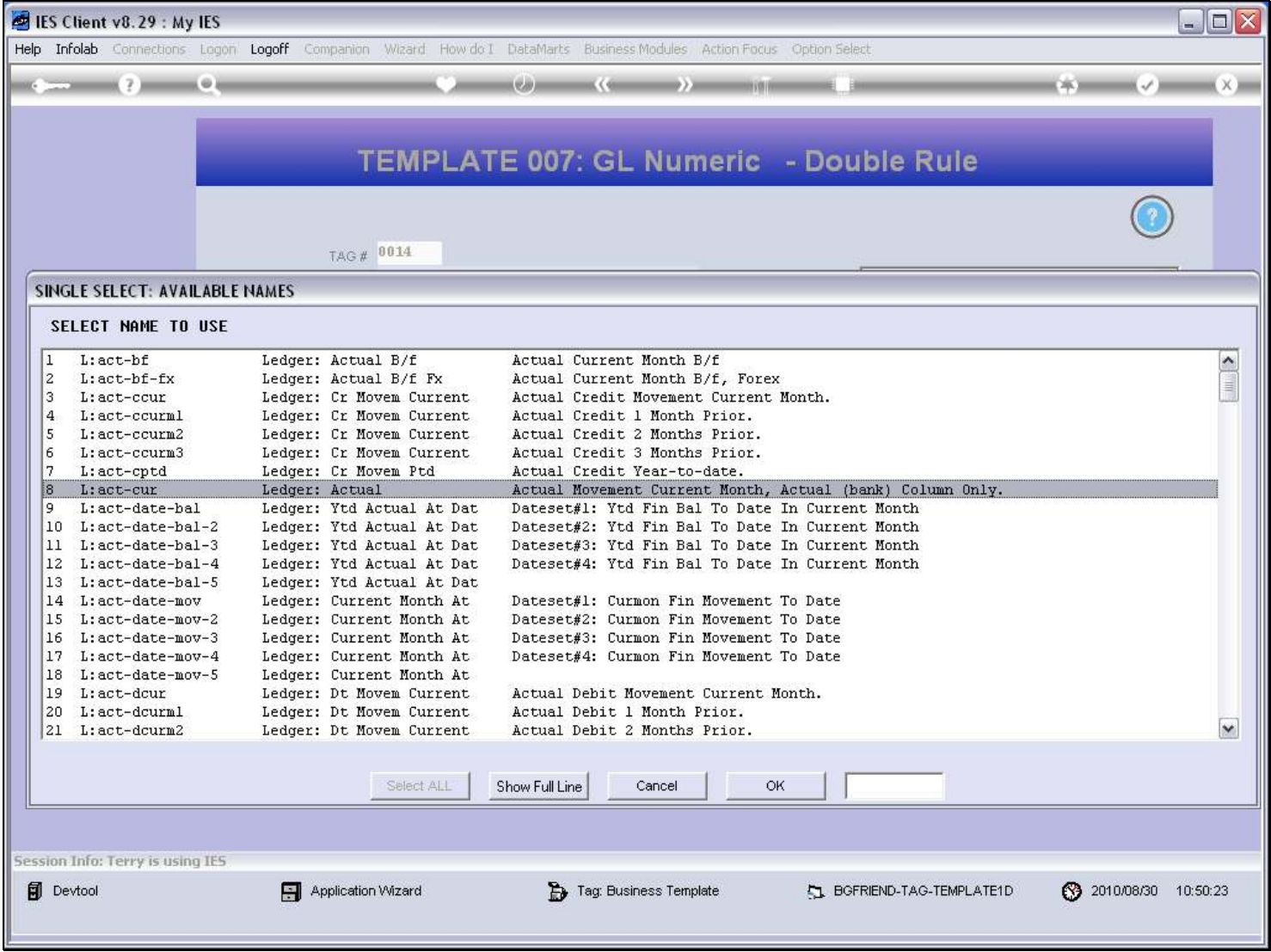

### Slide 19 - Slide 19

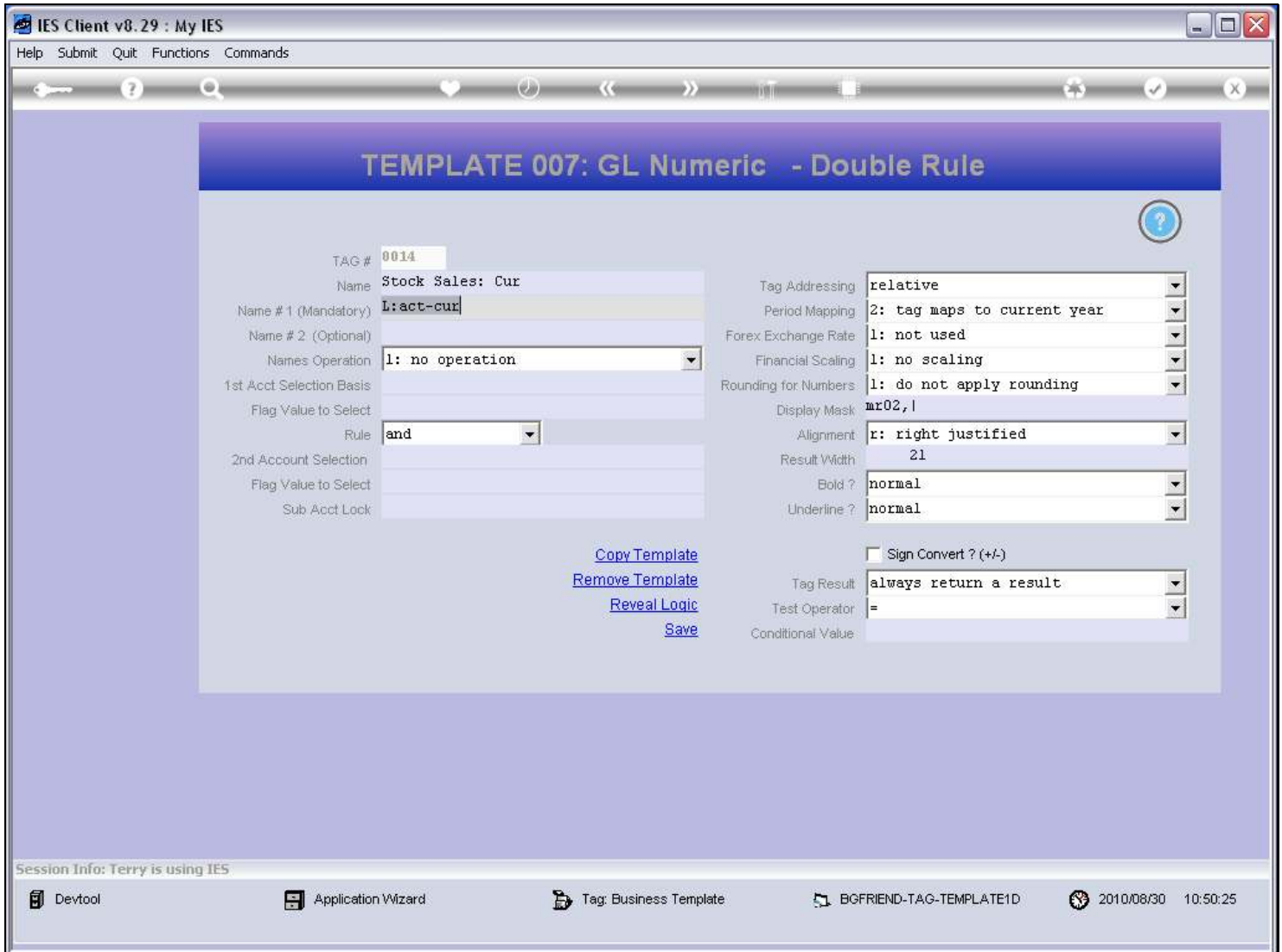

#### Slide notes

The 1st Name is mandatory and will give us an answer. Optionally, we can use a 2nd Name also, with an Operator applied to the 2 answers, and which then yields the final answer.

### Slide 20 - Slide 20

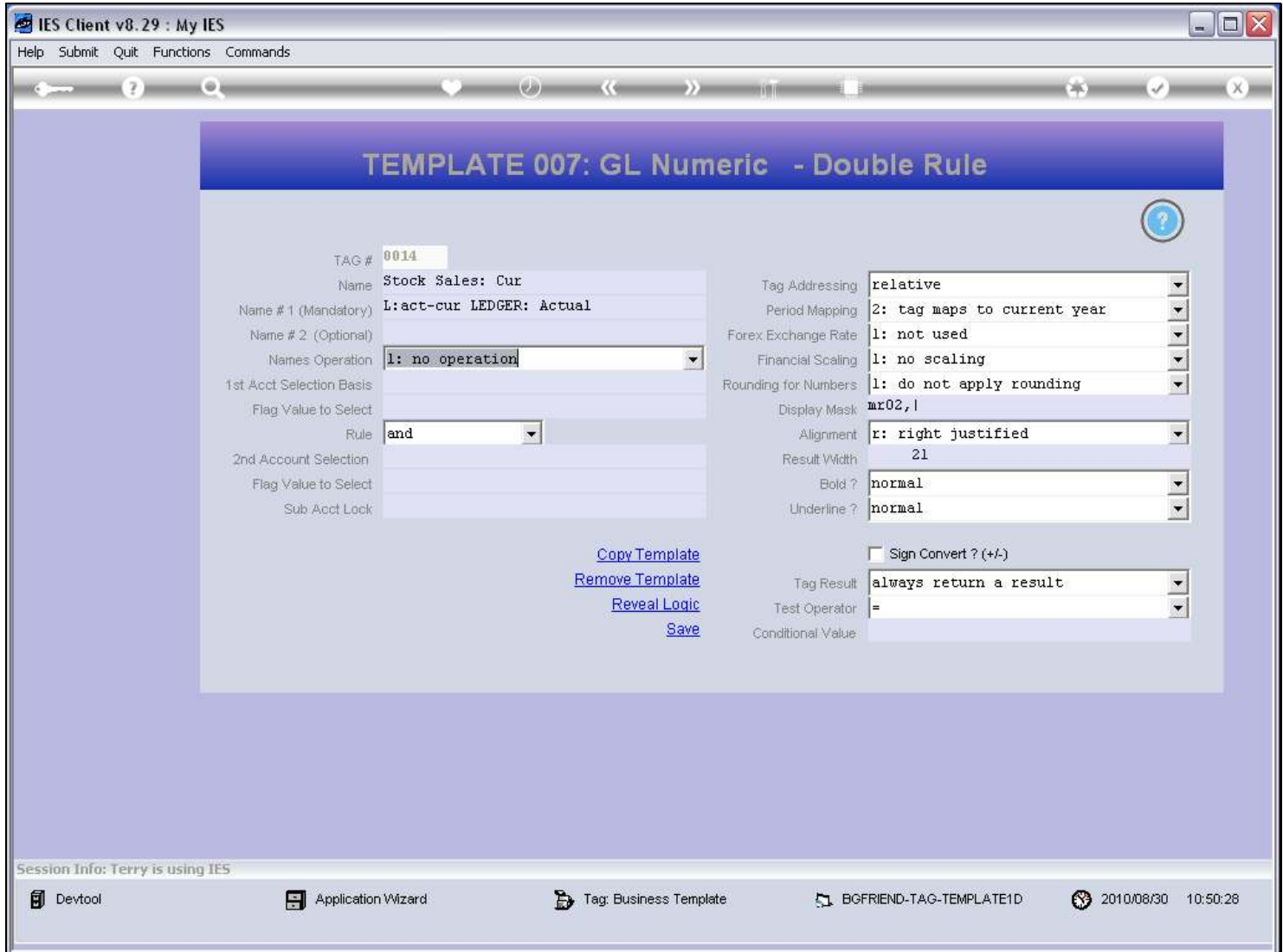

# Slide 21 - Slide 21

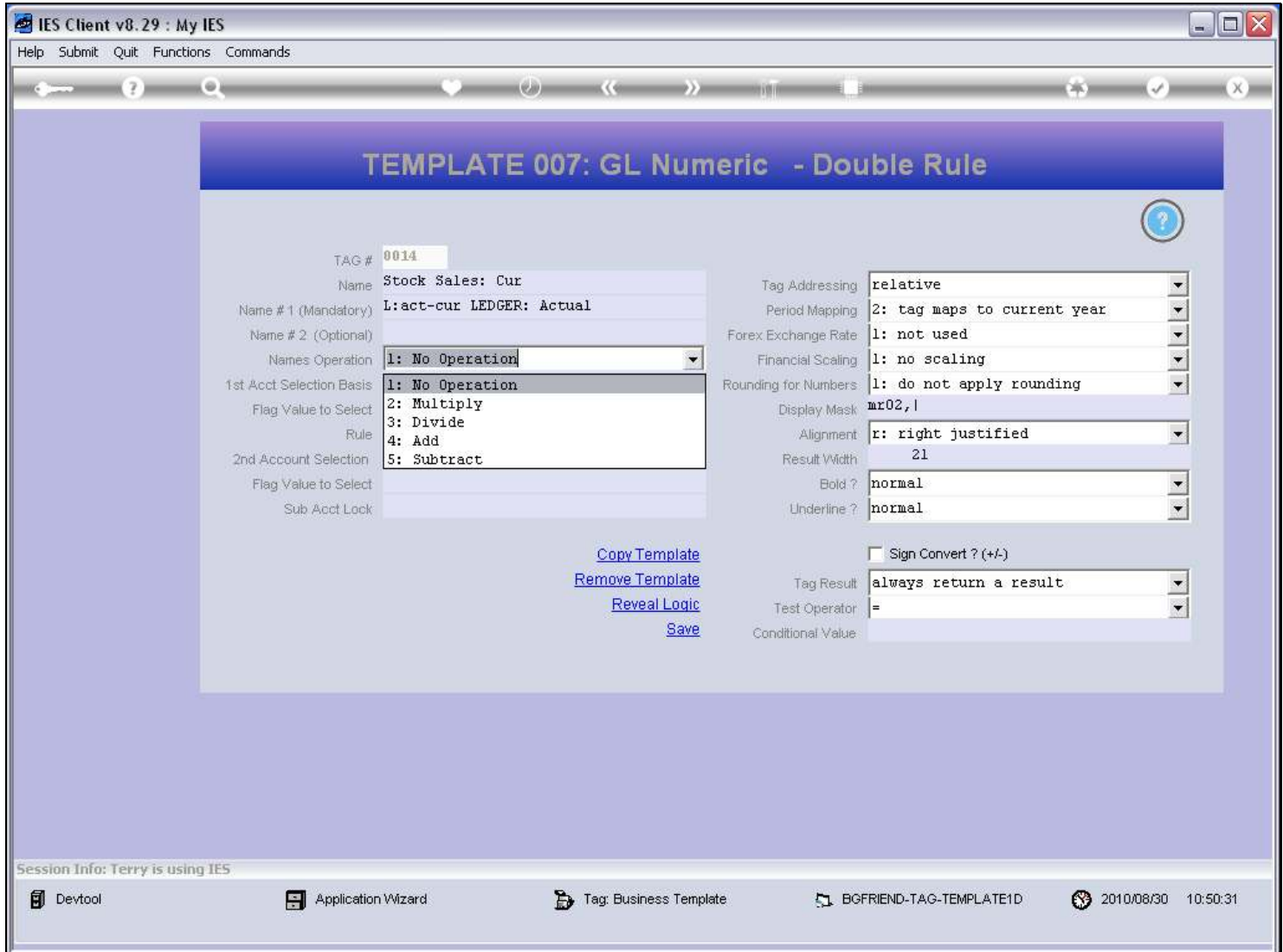

# Slide 22 - Slide 22

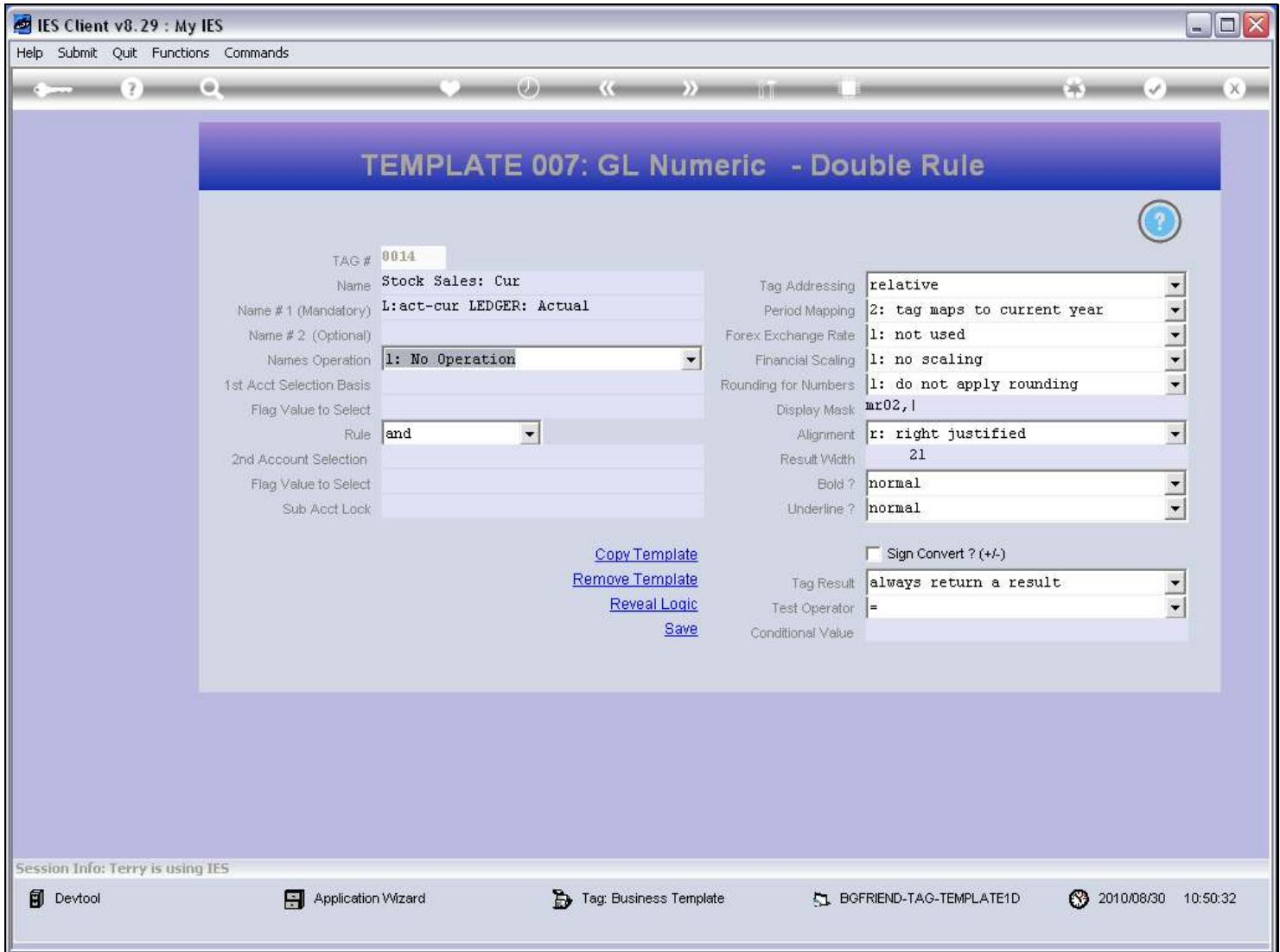

### Slide 23 - Slide 23

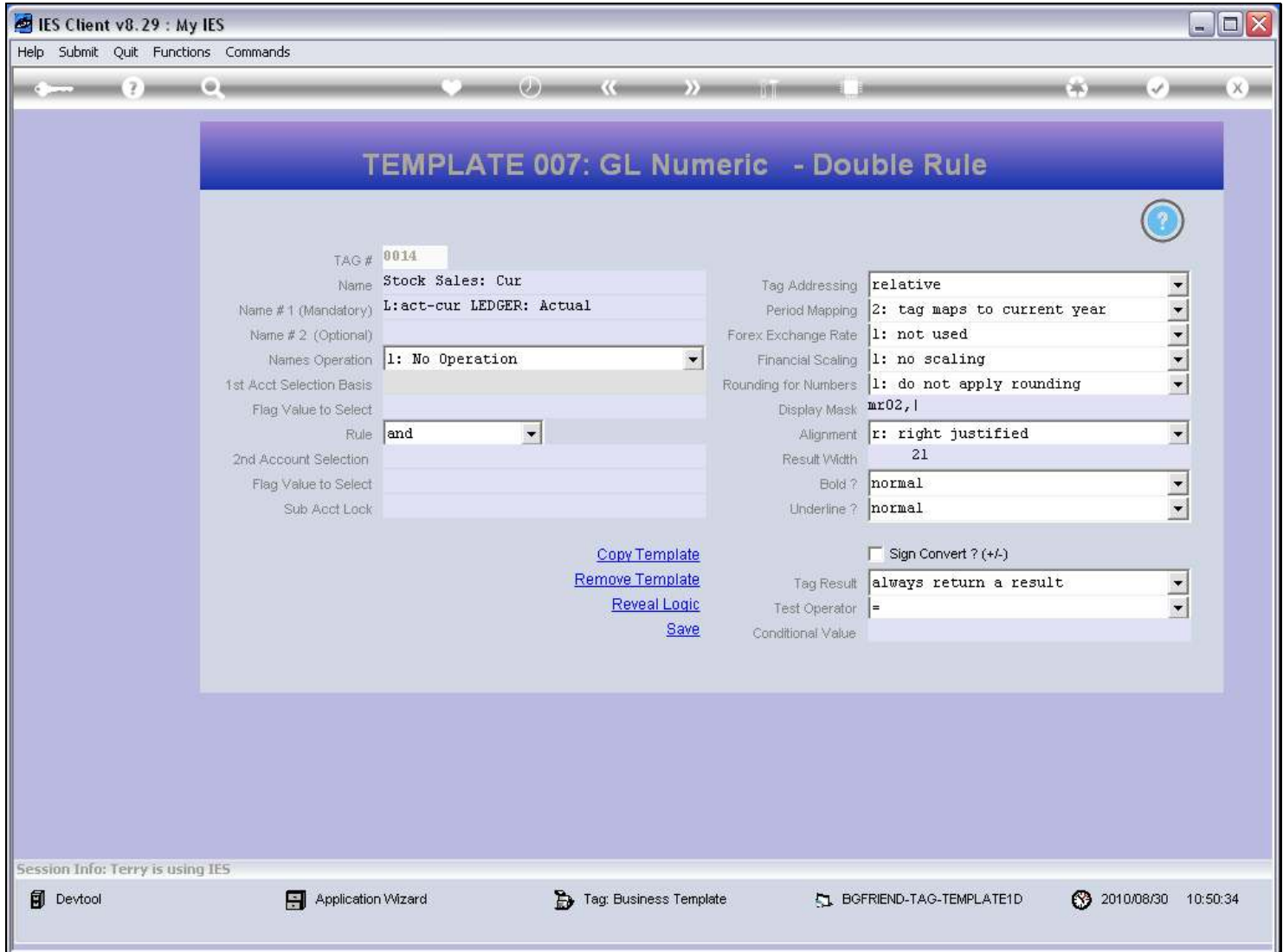

#### Slide 24 - Slide 24

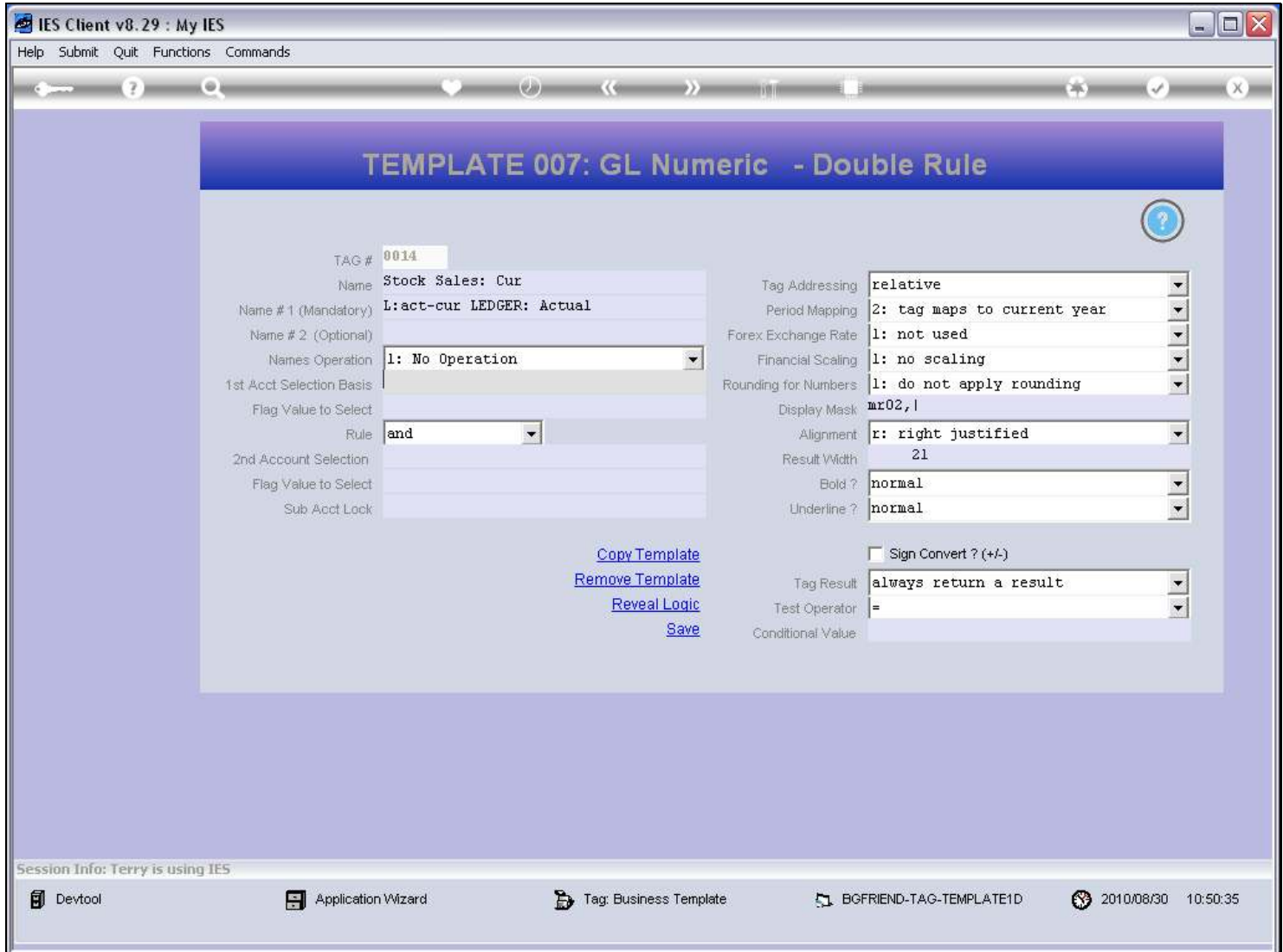

### Slide 25 - Slide 25

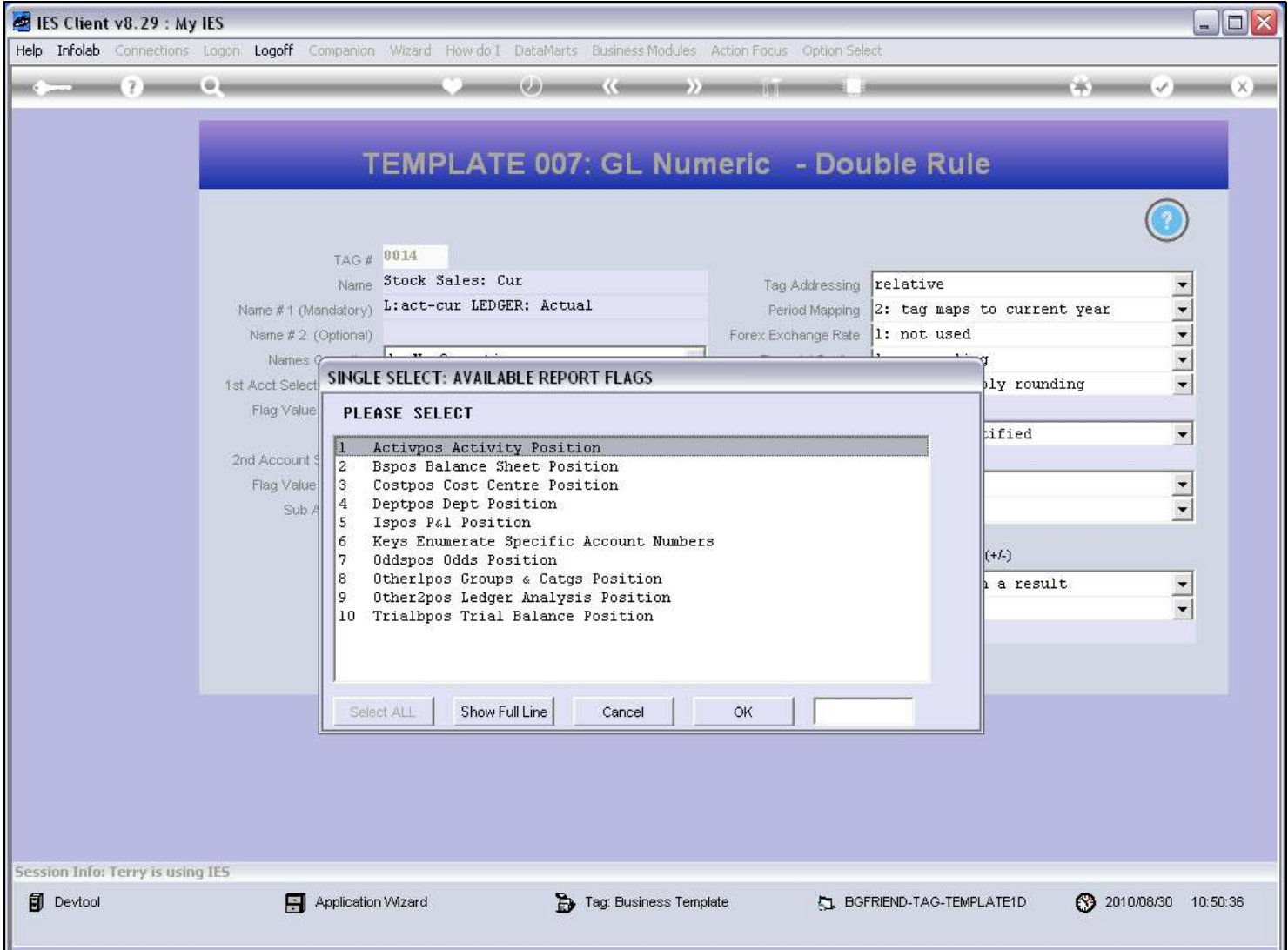

#### Slide notes

The Double Rule is based on 2 selections of Report Flags. In this case, we need the ISPOS Flag for our double rule.

### Slide 26 - Slide 26

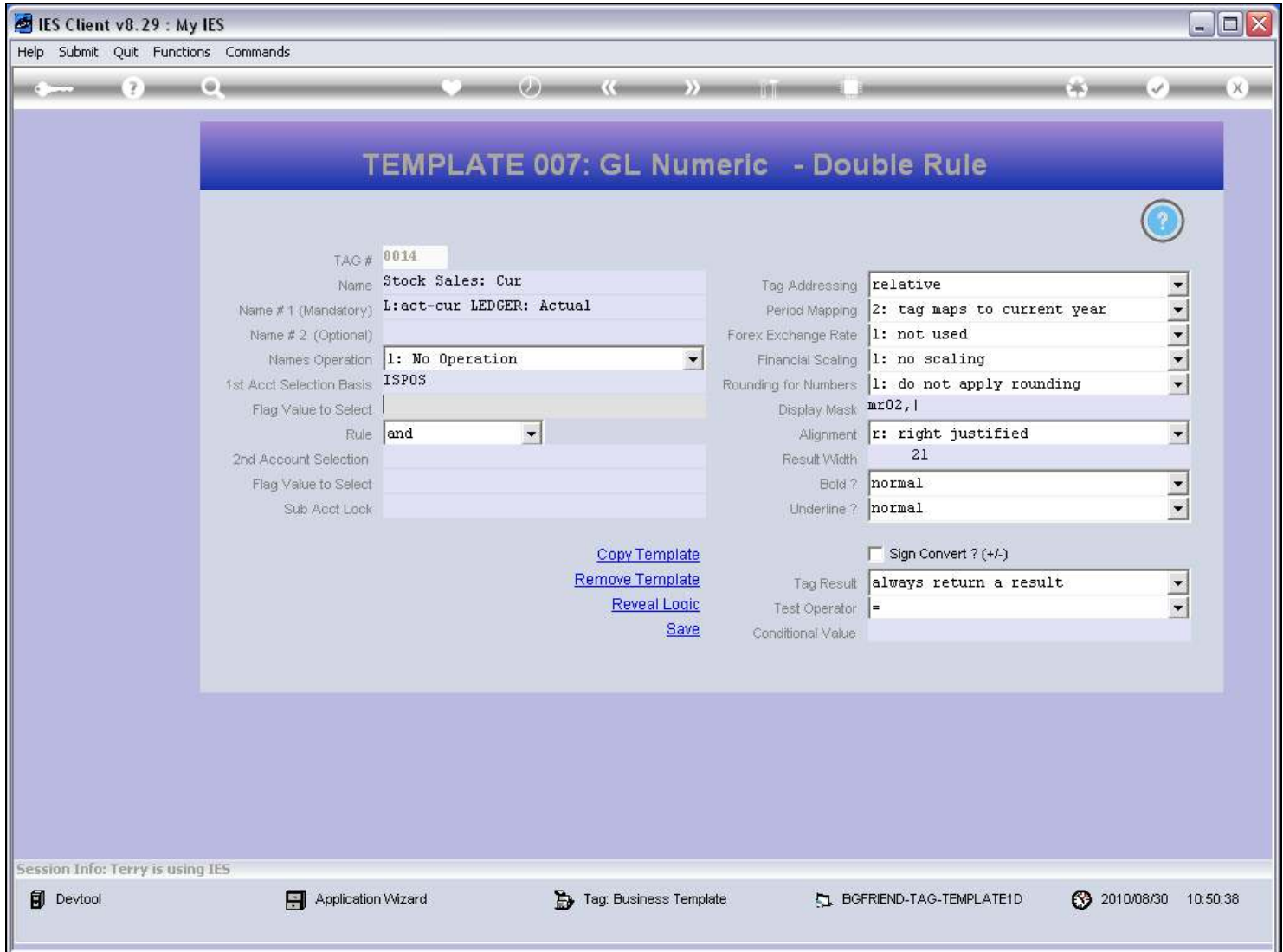

#### Slide 27 - Slide 27

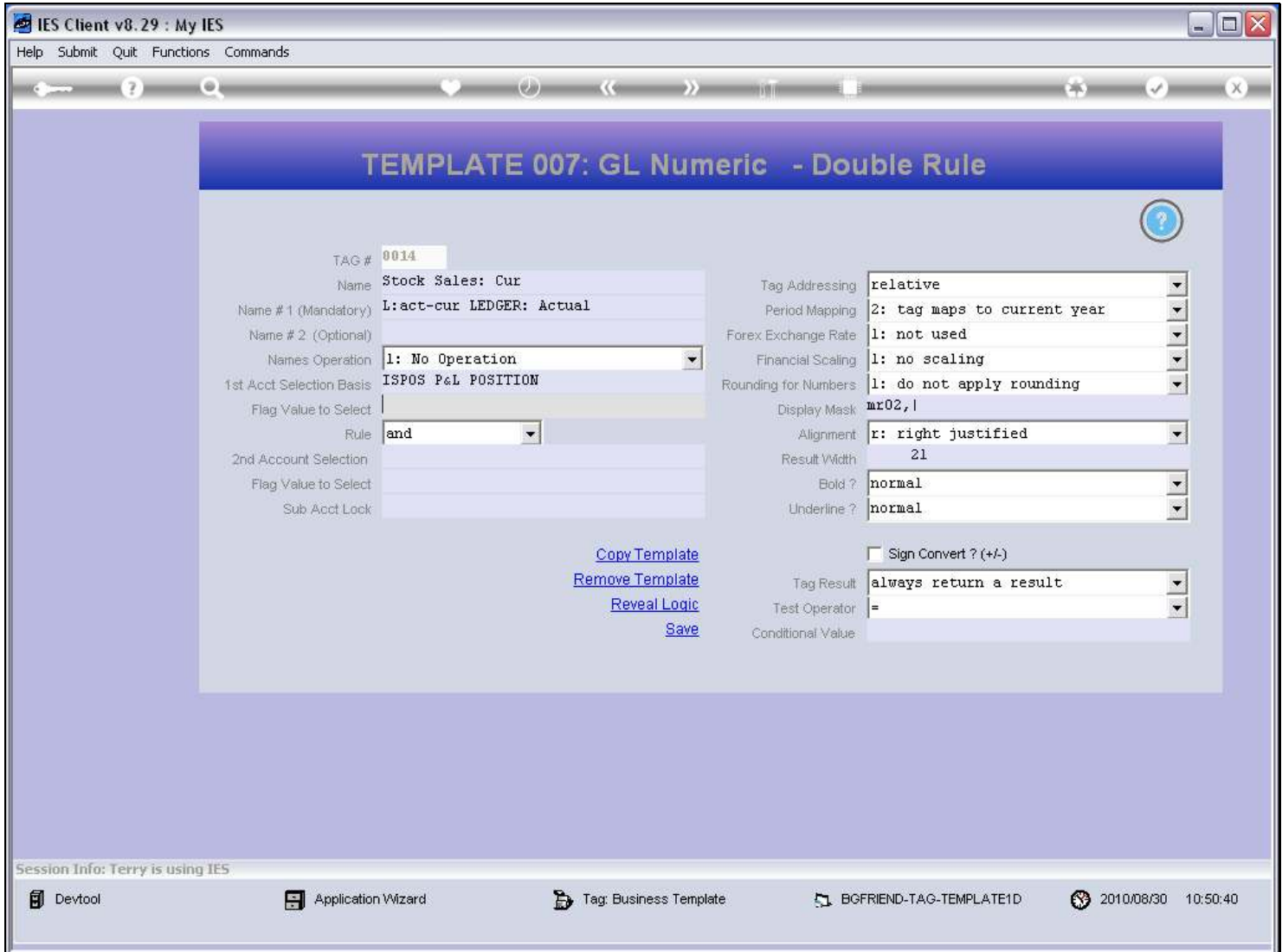

### Slide 28 - Slide 28

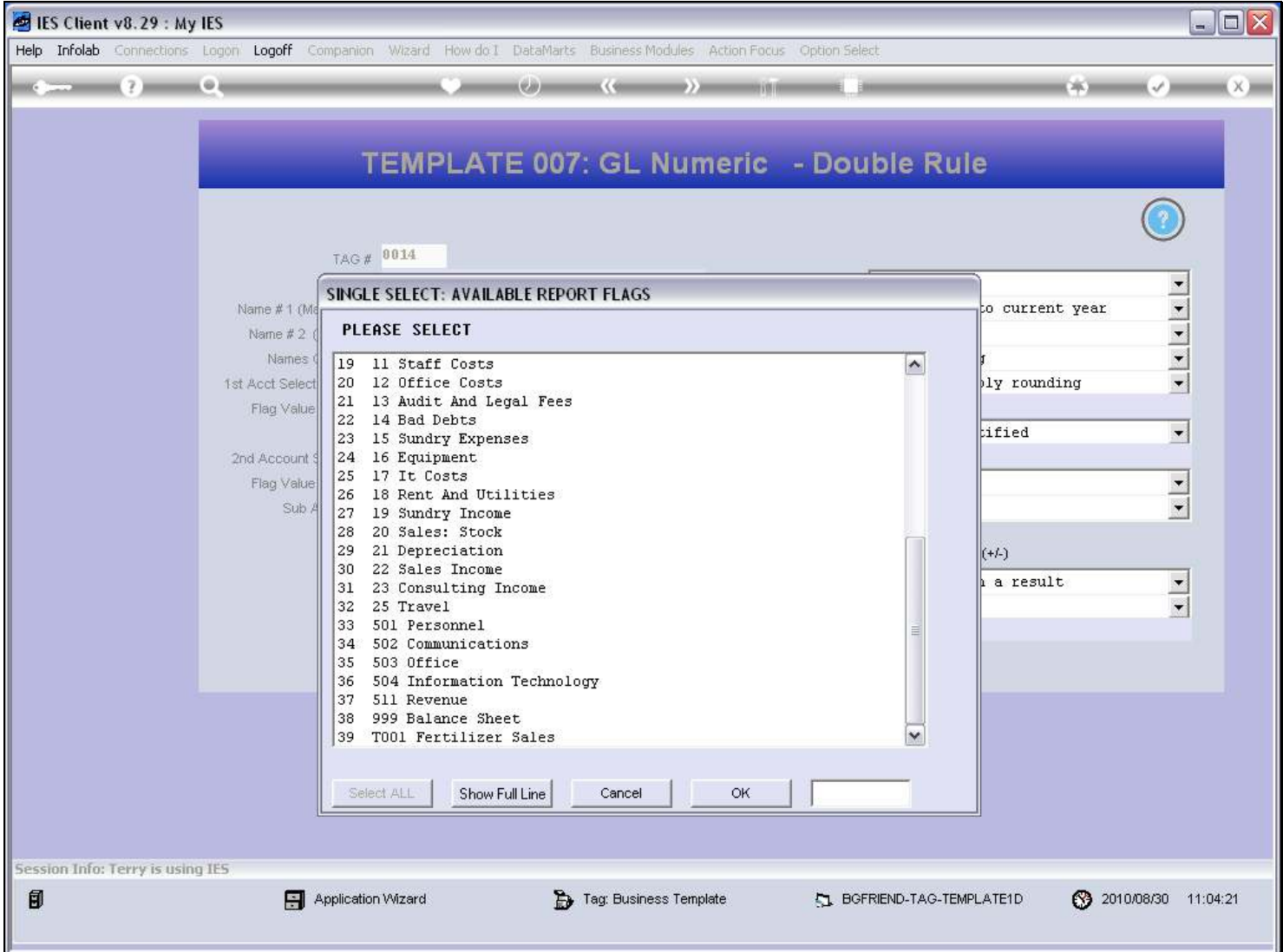

### Slide 29 - Slide 29

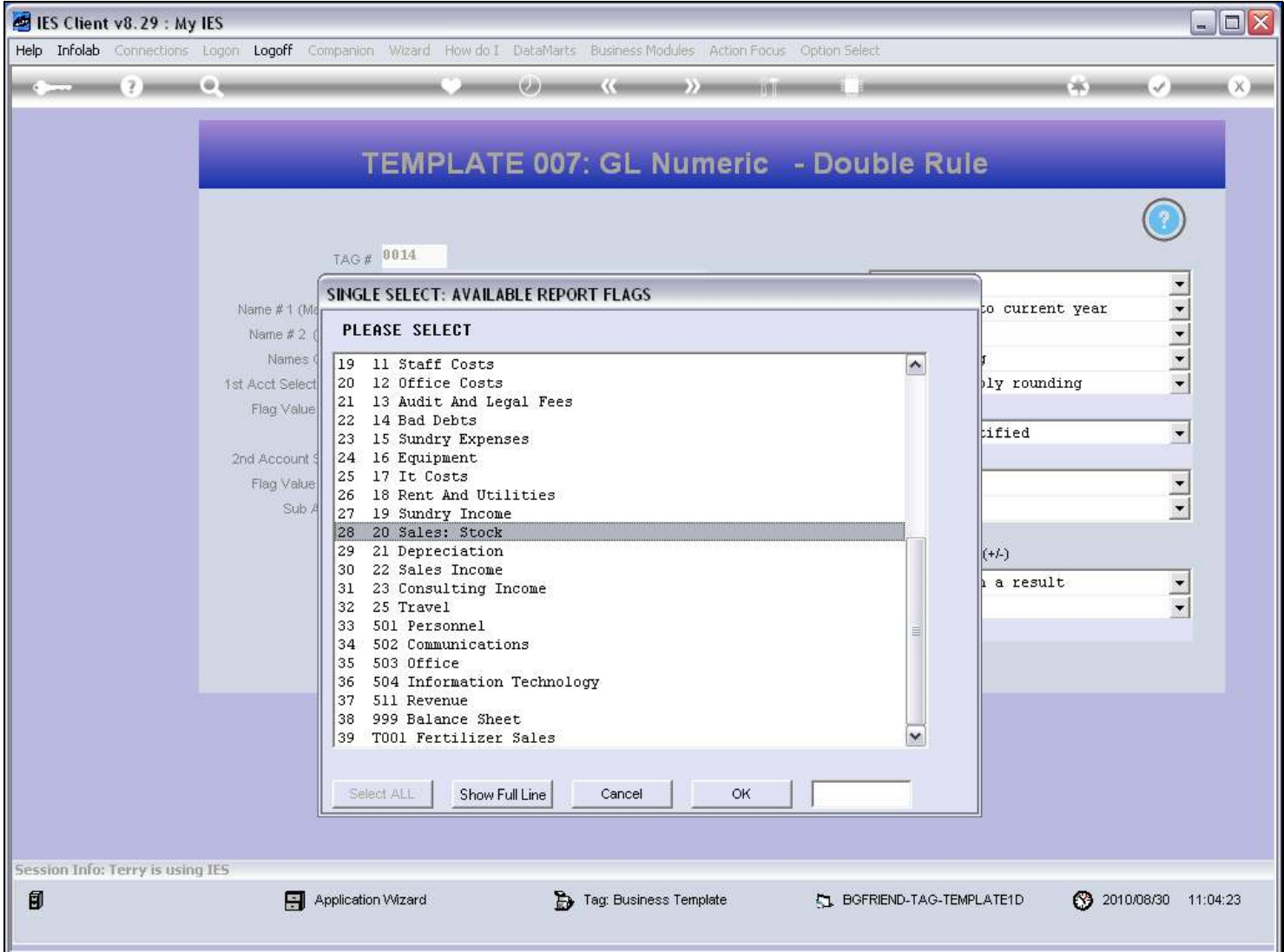

#### Slide 30 - Slide 30

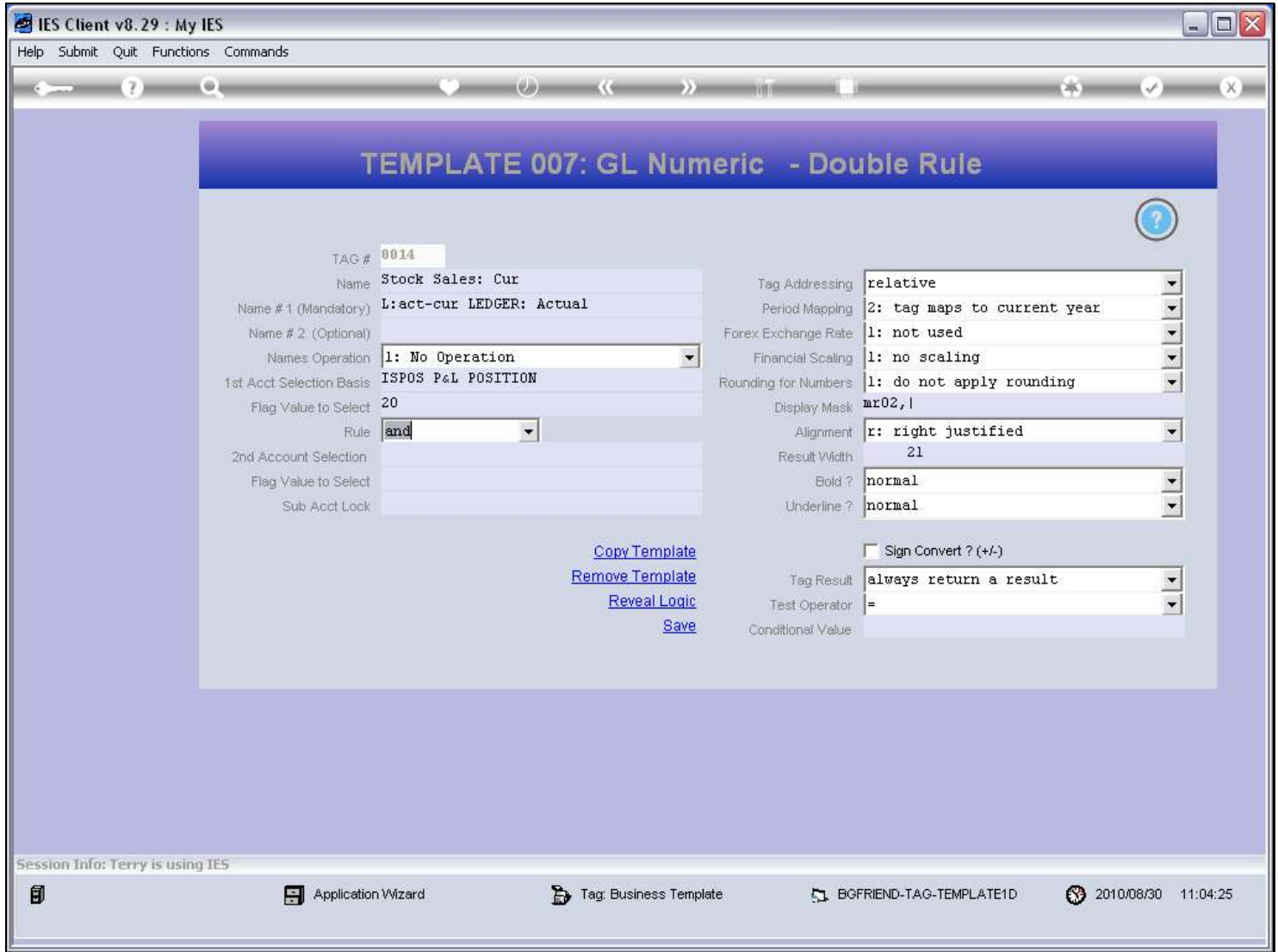

### Slide 31 - Slide 31

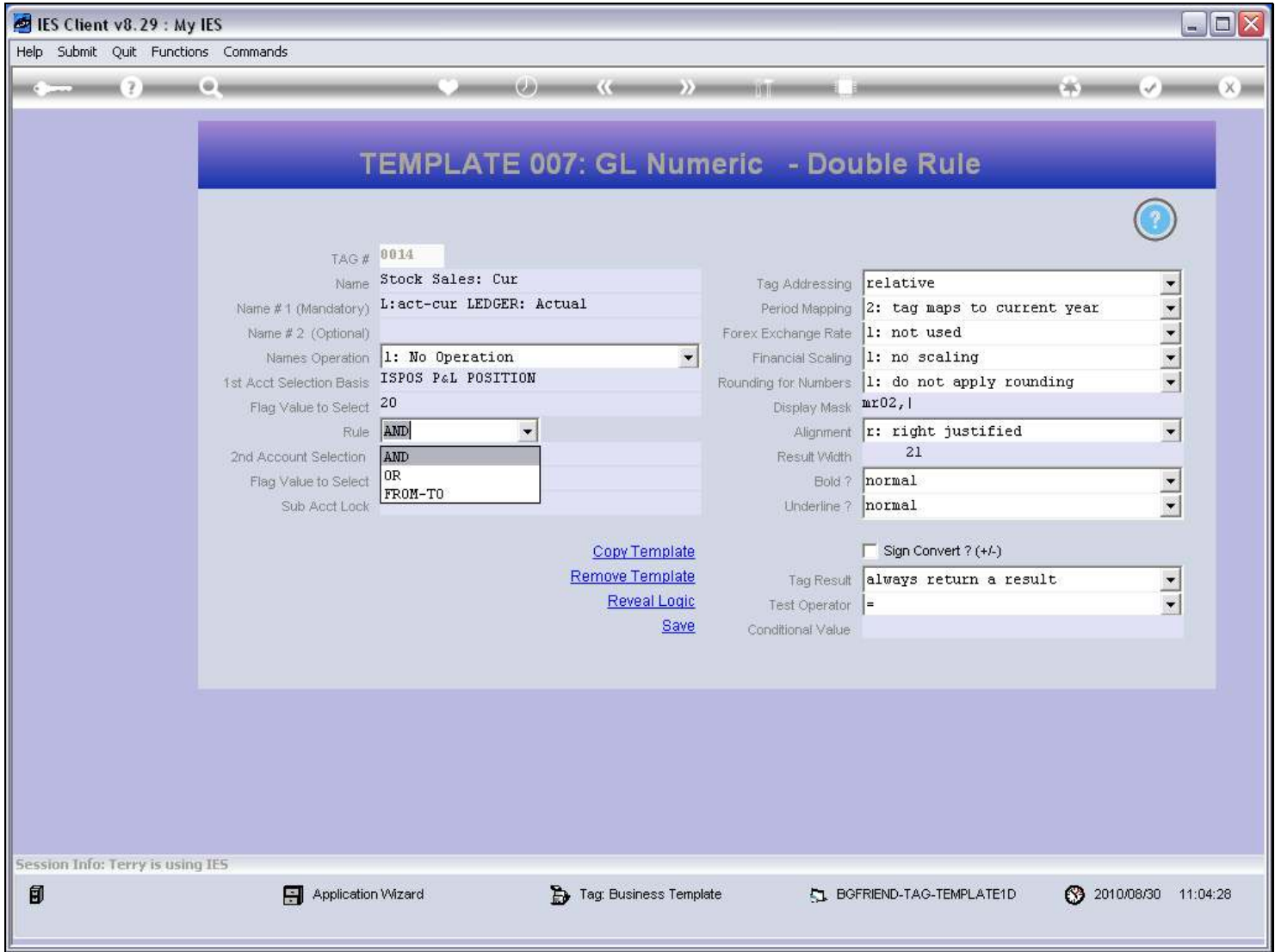

#### Slide 32 - Slide 32

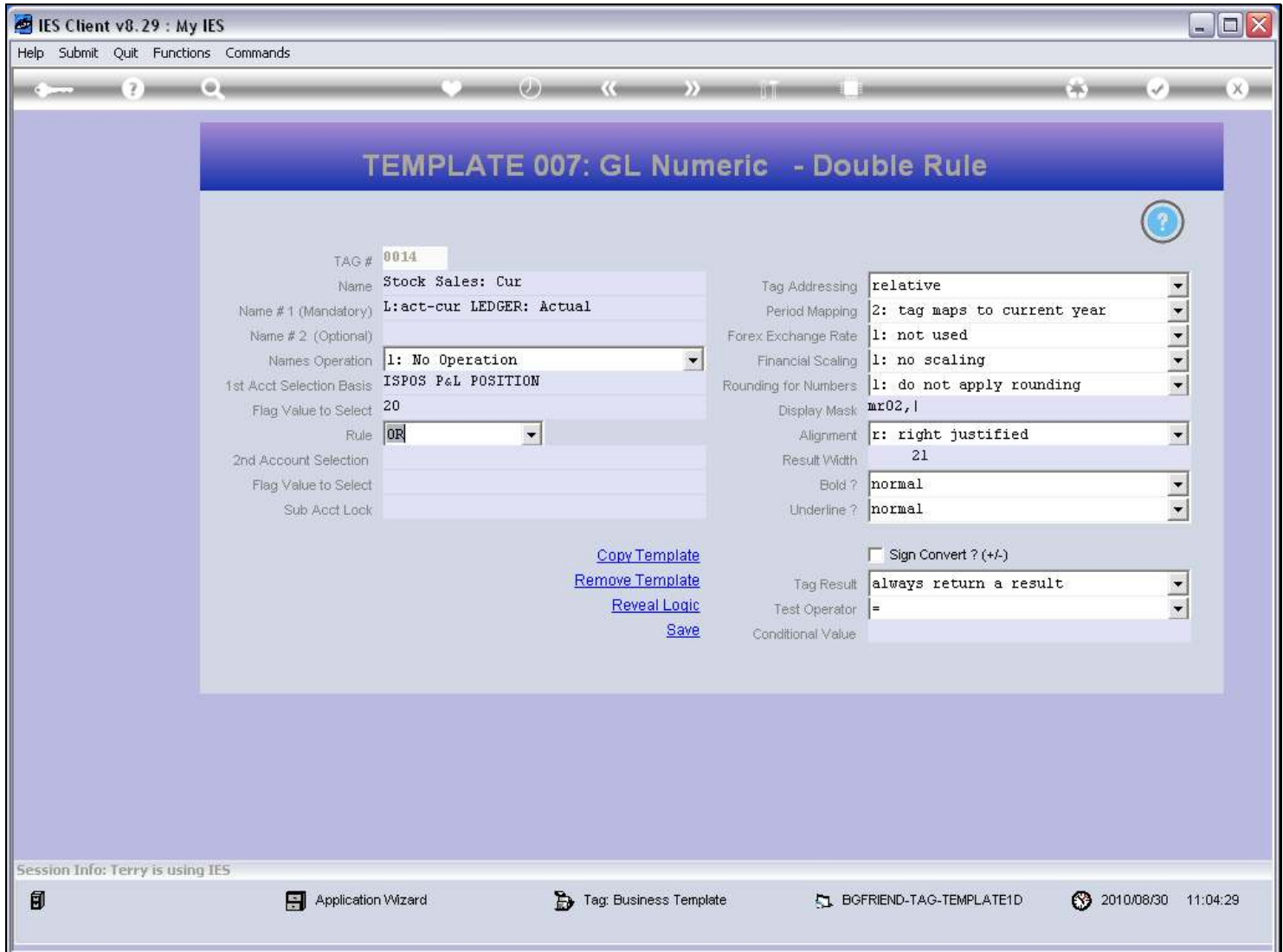

### Slide 33 - Slide 33

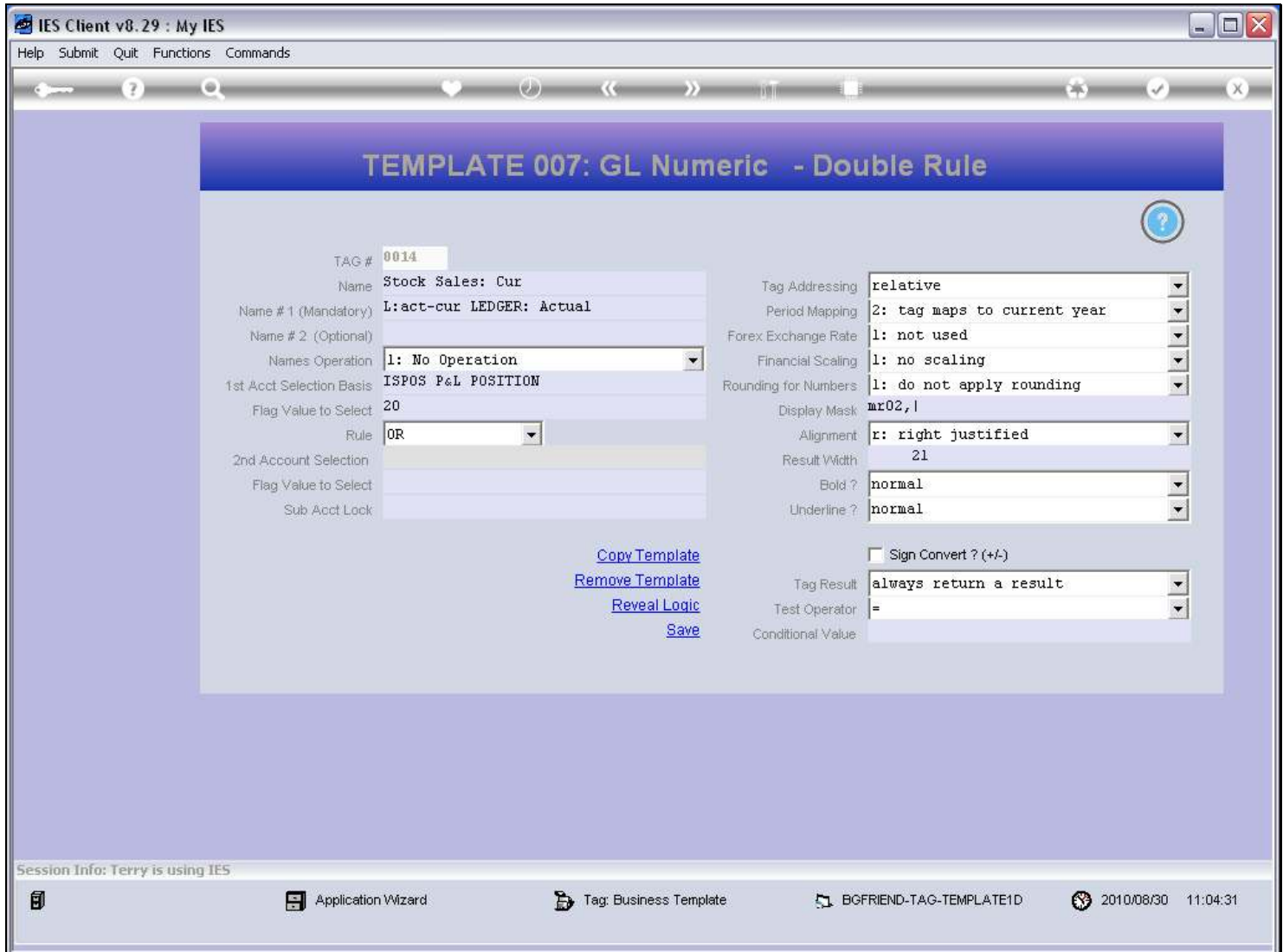

### Slide 34 - Slide 34

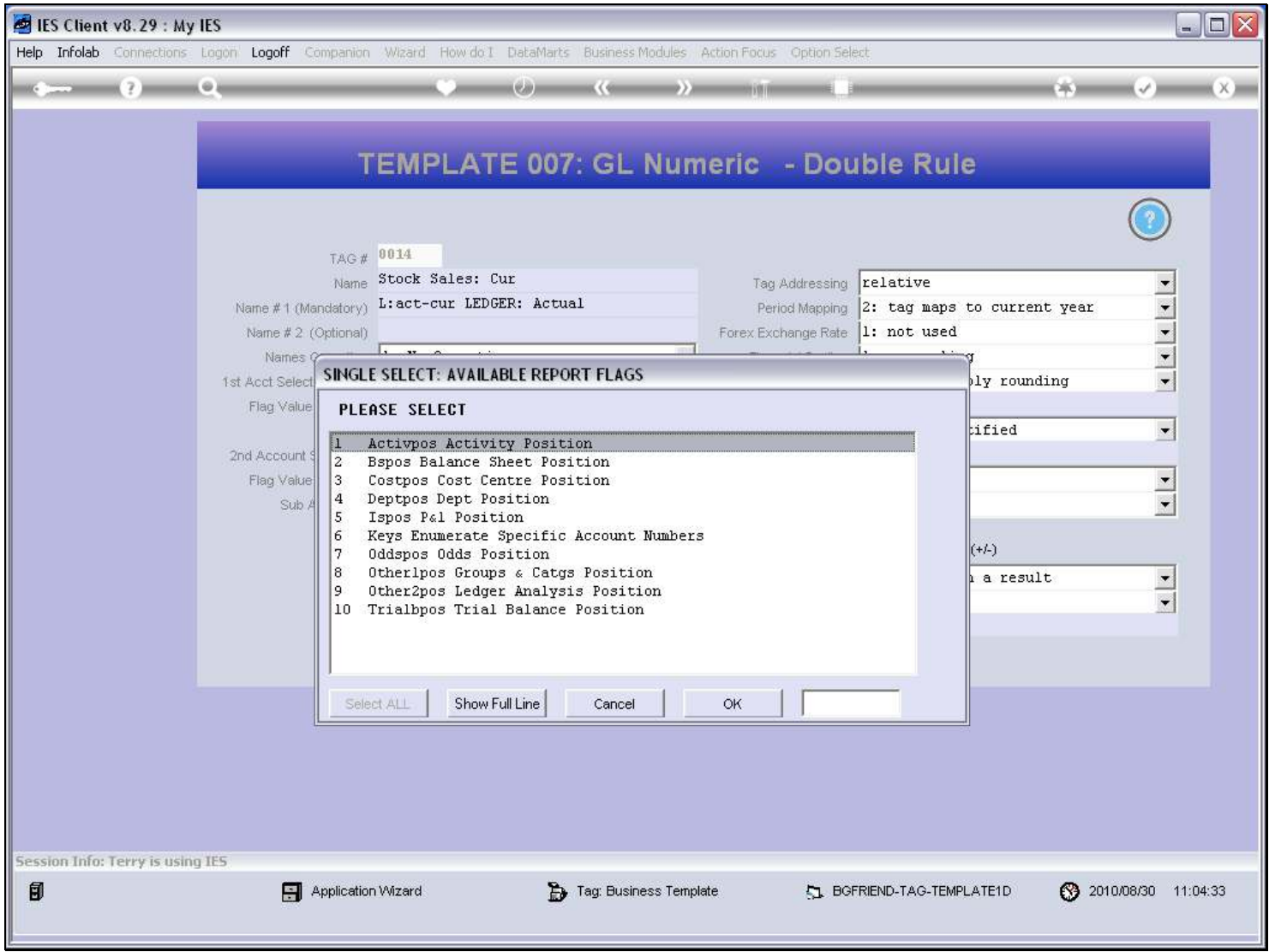

### Slide 35 - Slide 35

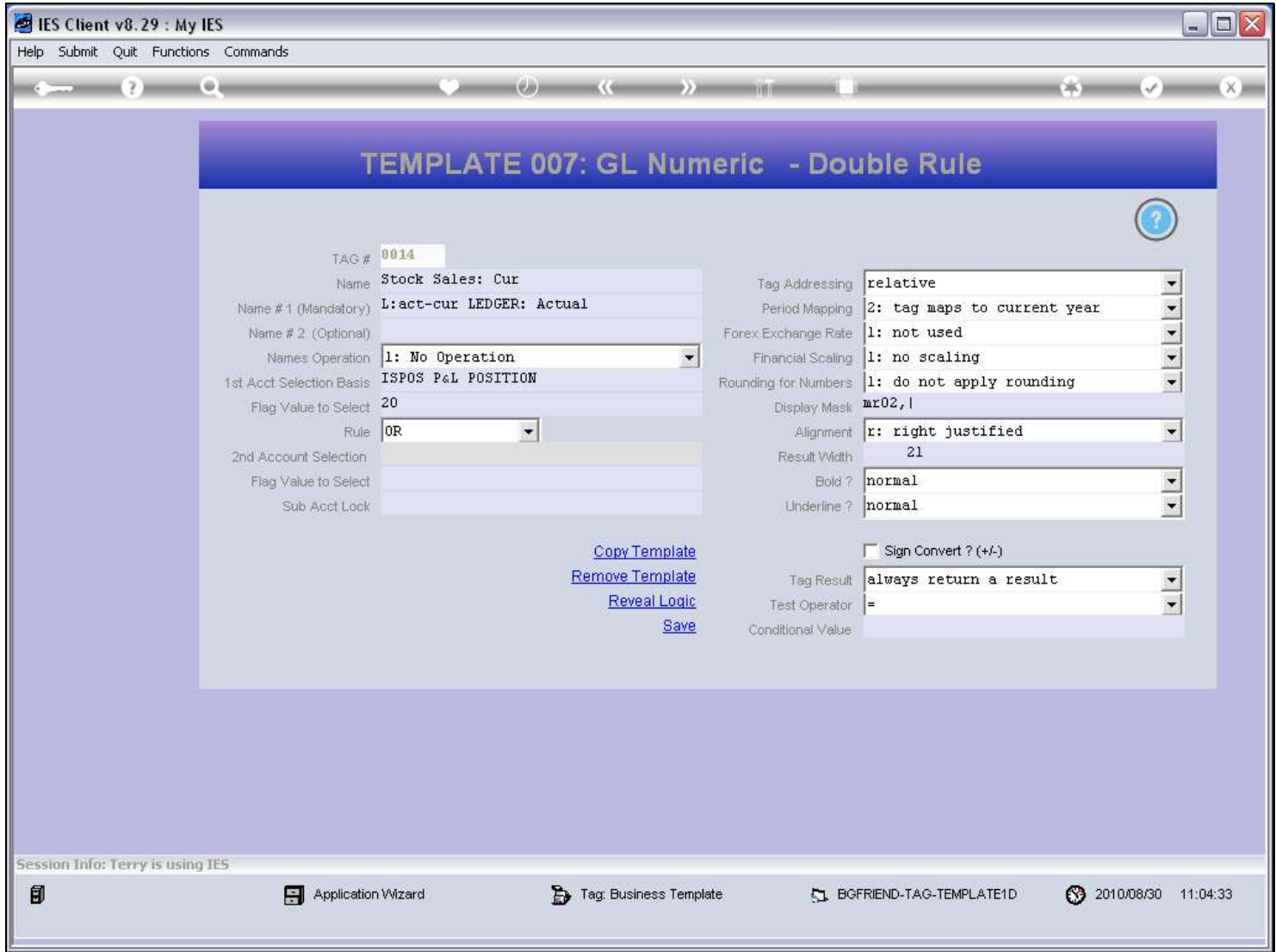

Slide notes

#### Slide 36 - Slide 36

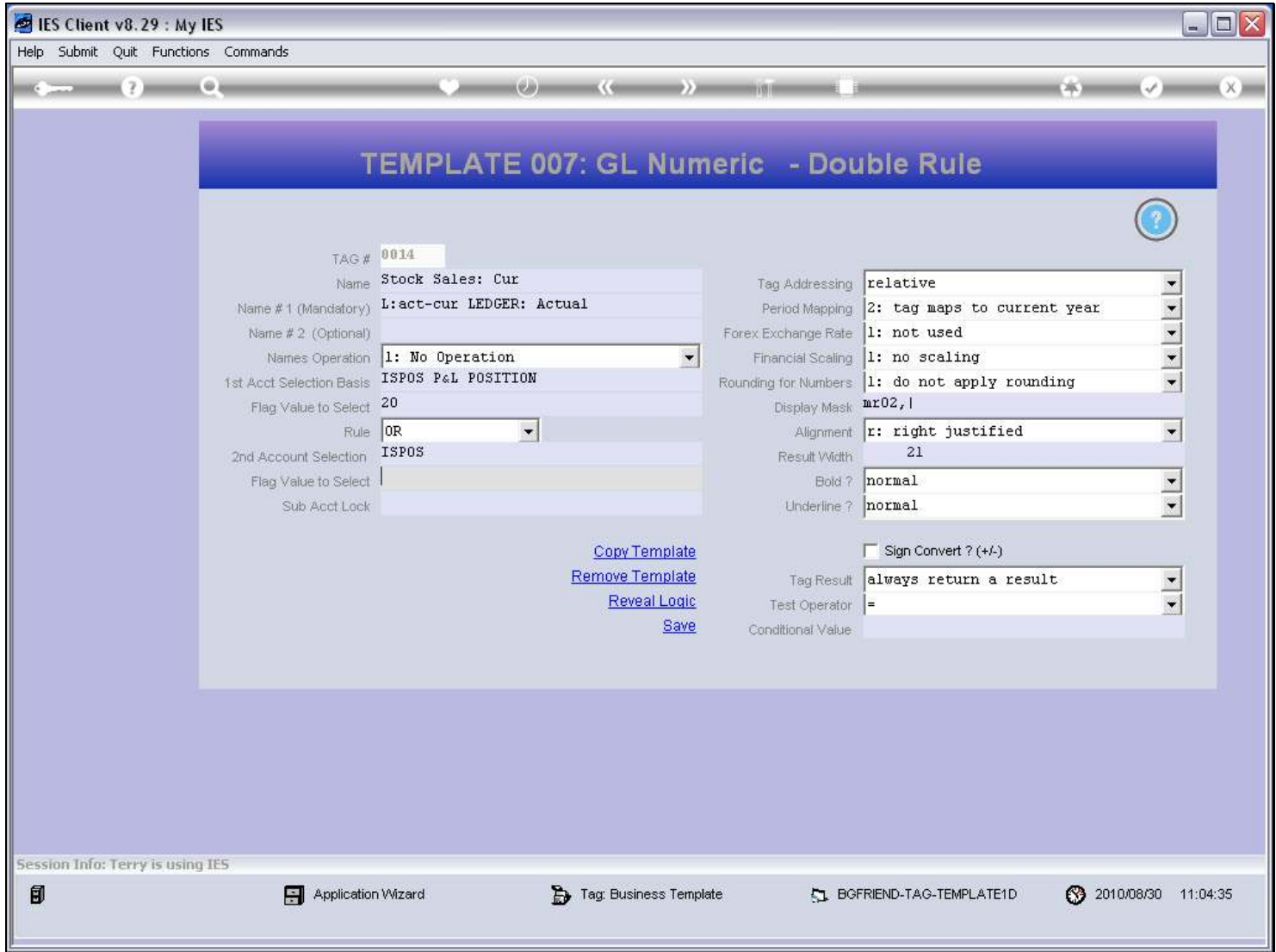

Slide notes

#### Slide 37 - Slide 37

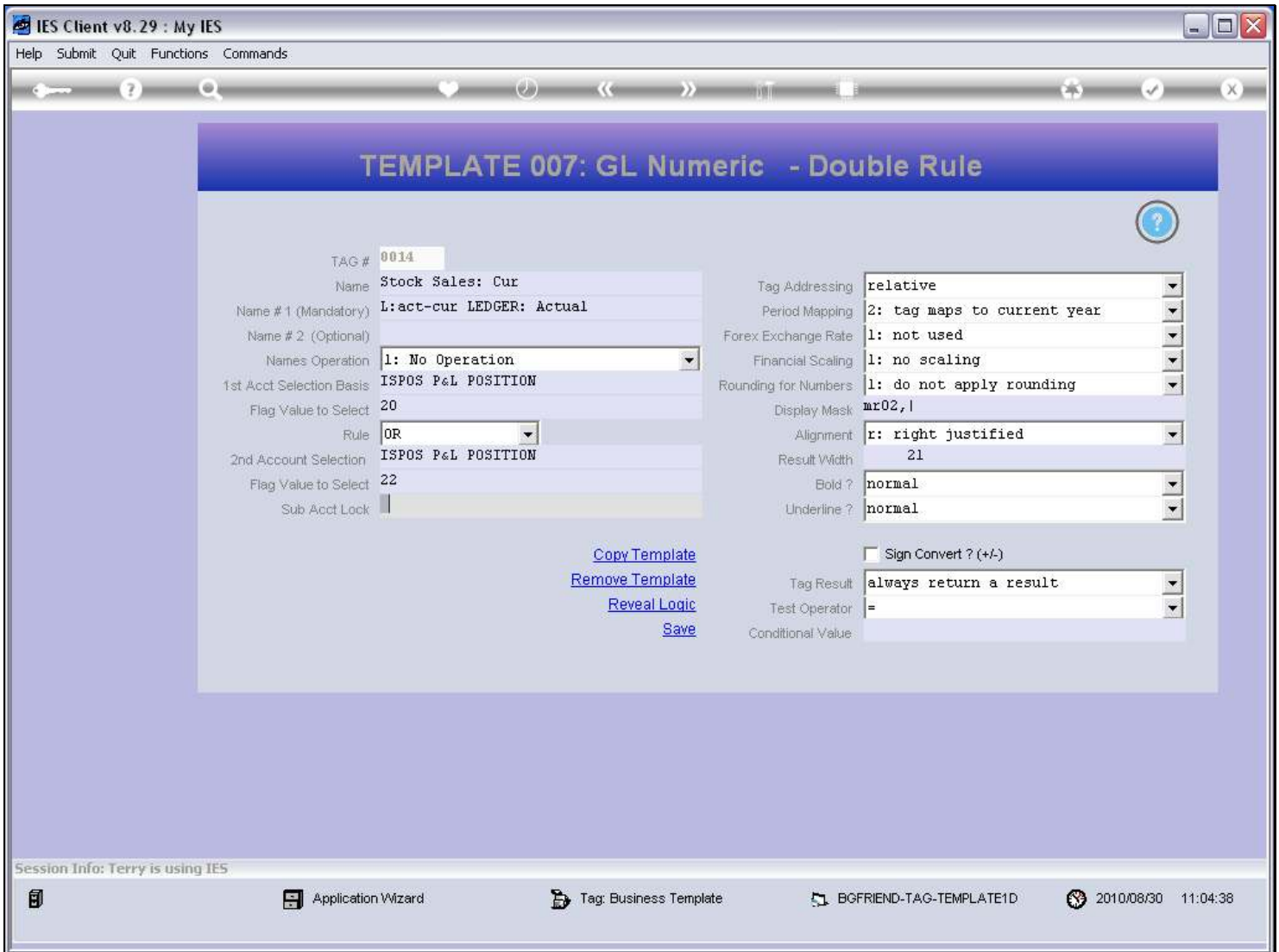

#### Slide notes

So in effect, our double rule in this example means that we select all GL Accounts where the ISPOS Flag on the Account is 20 or 22, because that means the Account is part of Sales.

#### Slide 38 - Slide 38

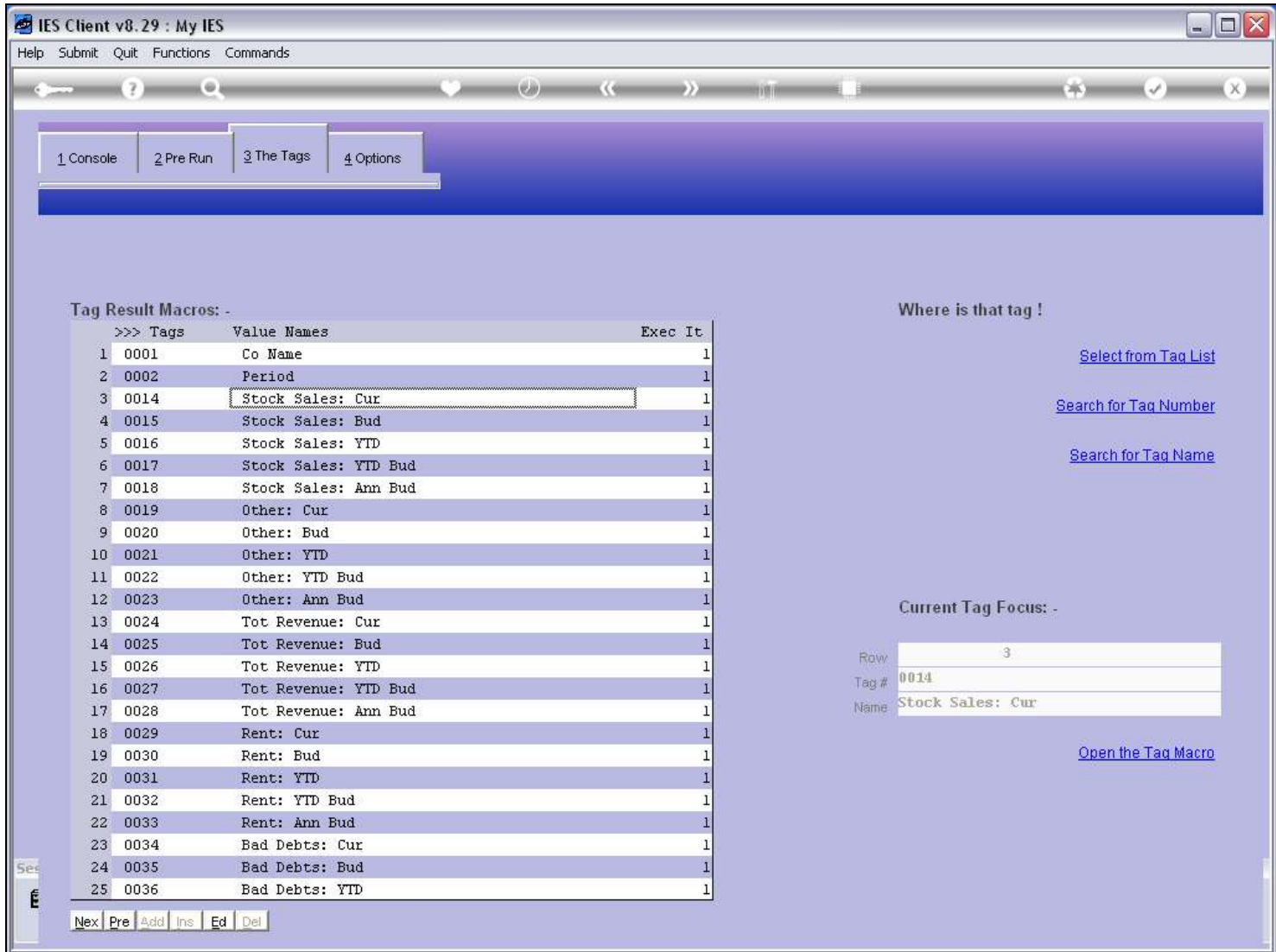

Slide 39 - Slide 39

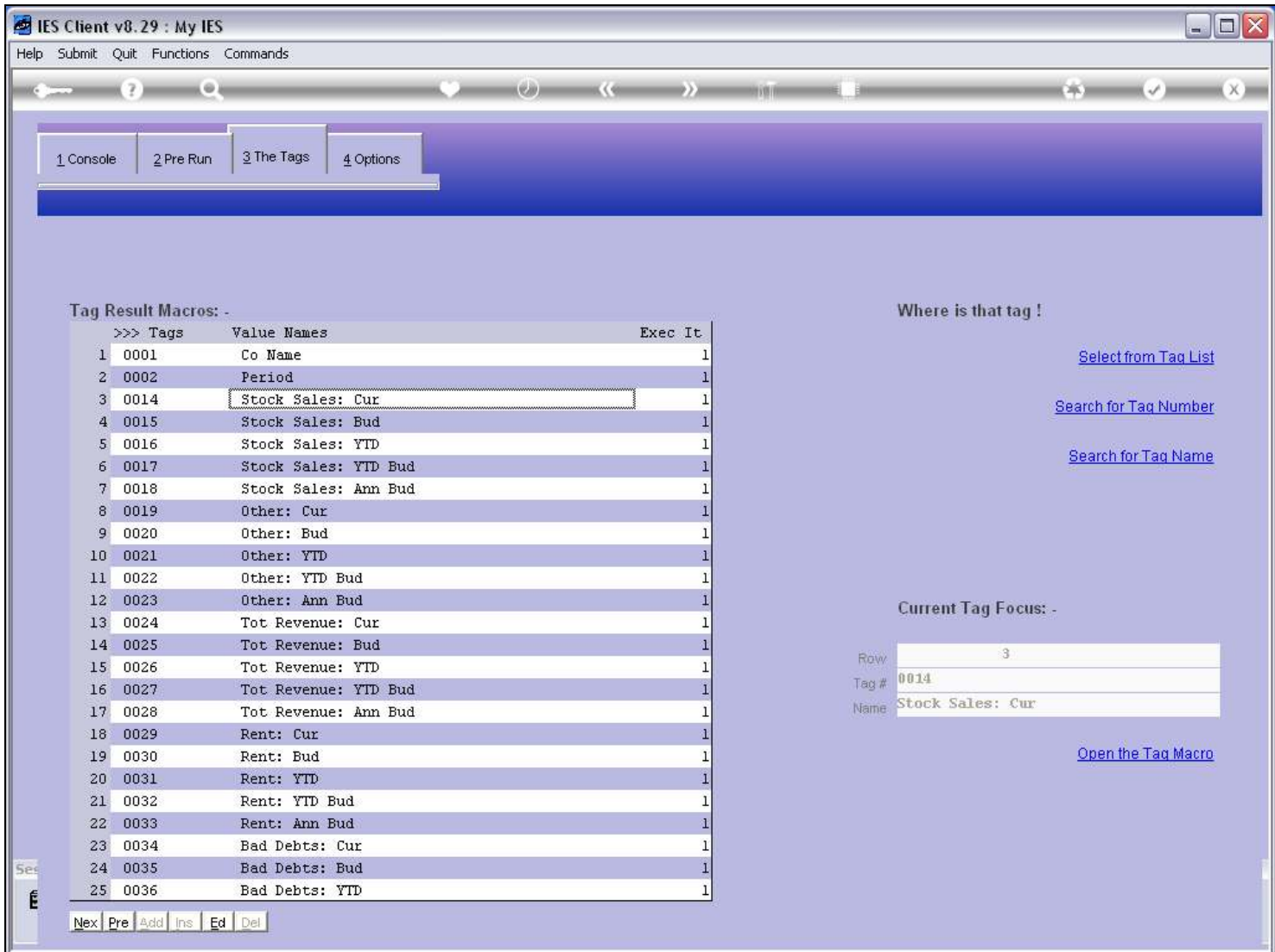